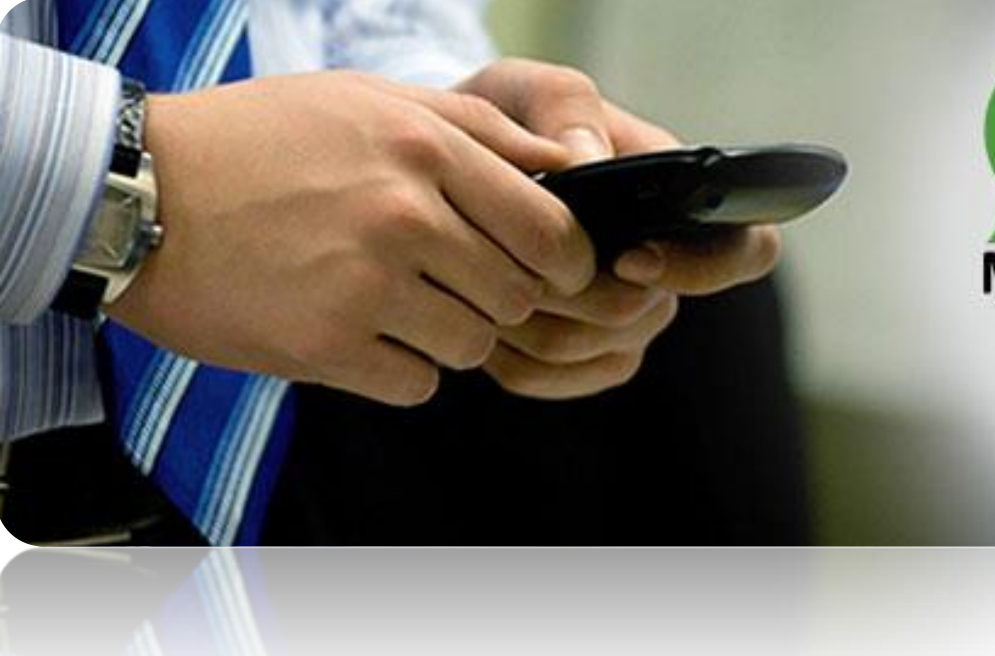

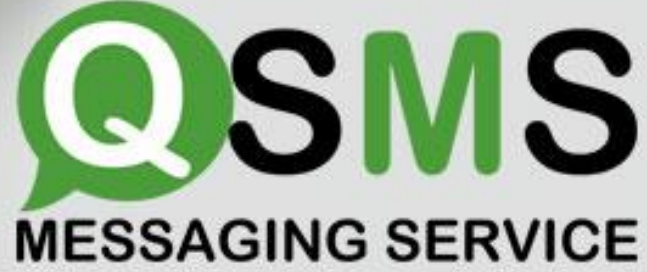

# **QSMS API Guide**

QSMS API Guide is the technical guideline for developers which include SMS Gateway HTTP API for sending messages. It consists of various programming methods and commands for using current API.

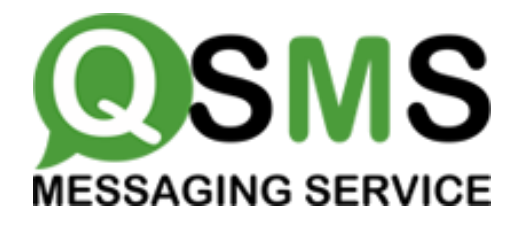

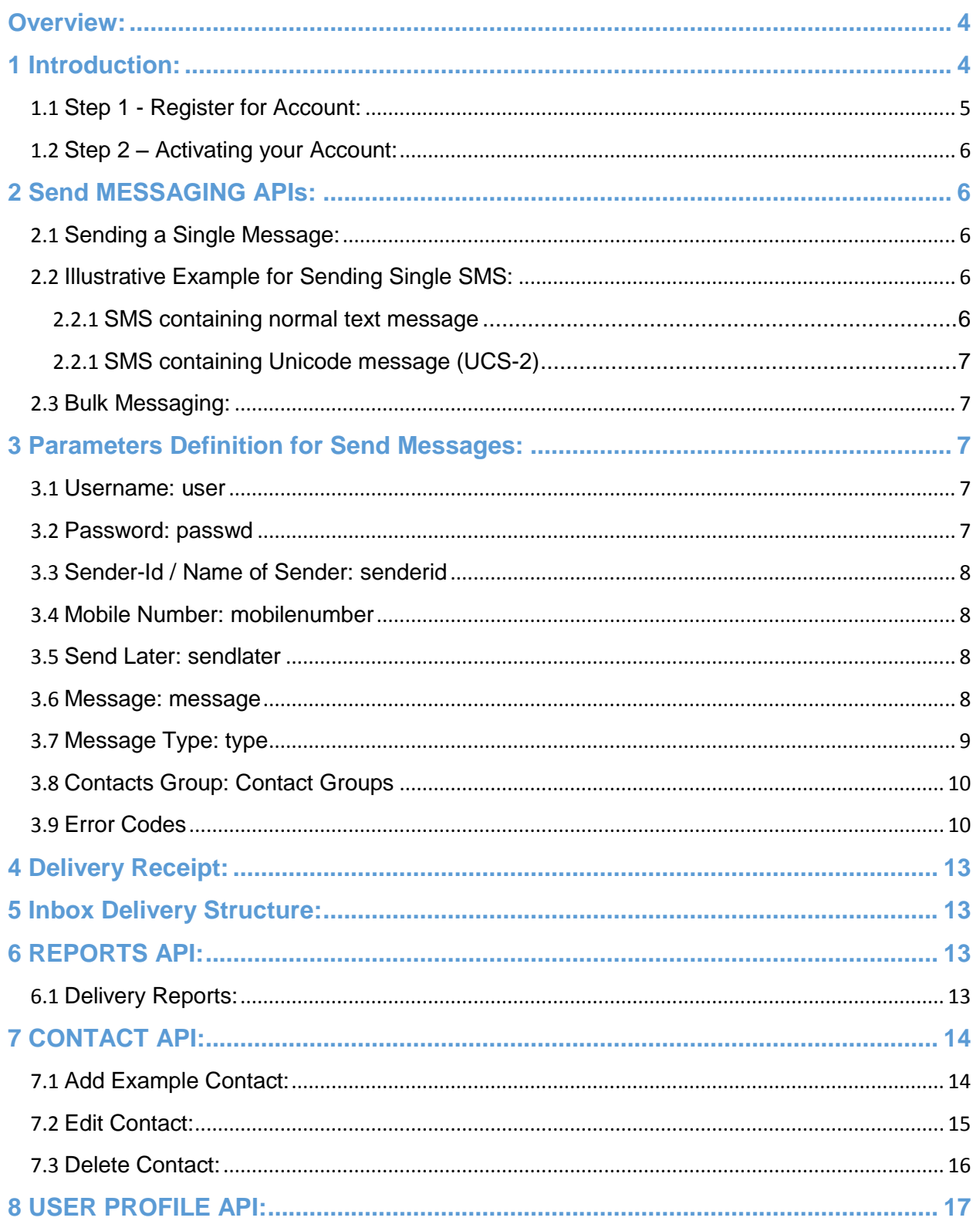

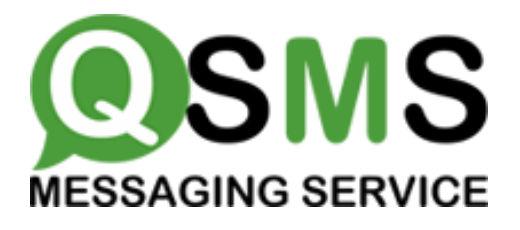

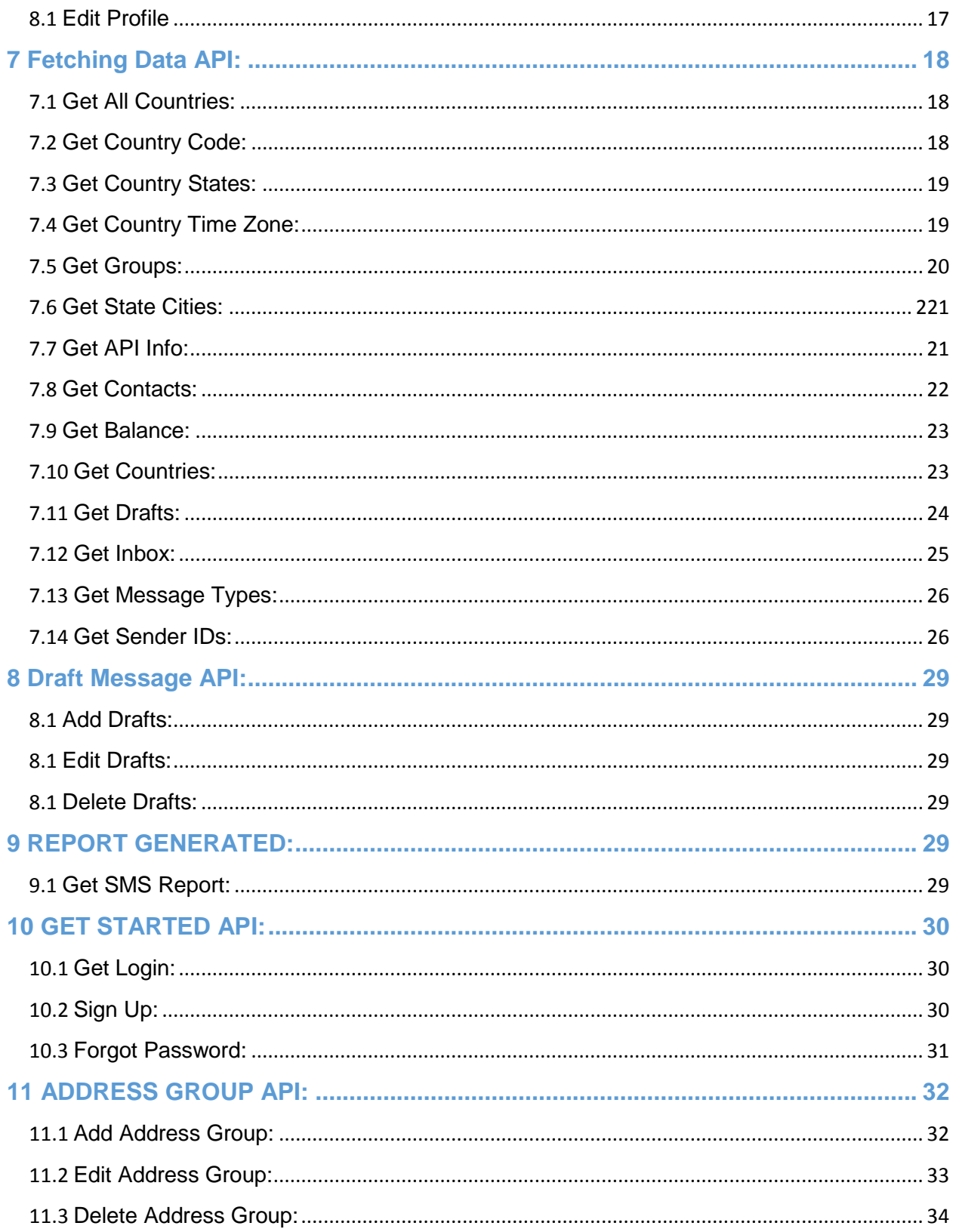

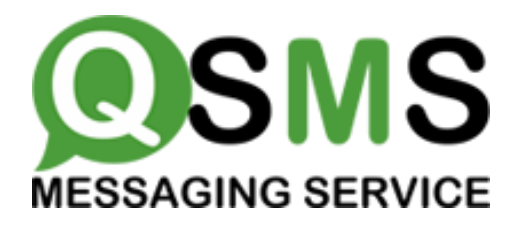

# <span id="page-3-0"></span>Overview:

This technical document is intended for developers who wish to use the SMS Gateway HTTP API for sending messages, and describes the various programming methods and commands used by developers when using this API.

The HTTP API is the most popular API, because there are many ways to utilize it for low or high-volume message sending. As HTTP is a means for relaying information, the HTTP API can be used with practically any web-service application. This is particularly useful for high-volume message sending.

When you sign up for an HTTP account, you will be given a username, password and API-id: keep these at hand. Once you have registered and been activated you will receive 10 free credits with which to test our service. Messages sent with these credits contain a pre-populated SMS Gateway message. You can test the API using these credits, and purchase credits to start sending your own, customized messages.

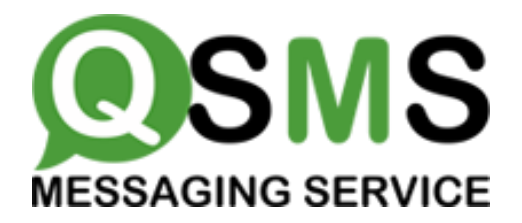

# 1 Introduction:

This document is dedicated for users who wish to use https://www.qsms.com.au gateway for sending SMS messages. This gateway can be accessed by HTTP protocol by submitting values to the HTTP API Server by the GET/POST Method.

Accessing gateway through HTTP protocol is one of the best and the fastest ways to deliver SMS Messages. This https://www.qsms.com.au's gateway can be used to send various types of SMS Messages including normal text messages, Unicode messages and flash messages. This document gives a detailed explanation of using the gateway through HTTP protocol.

# Getting Started:

In order to use the https://www.qsms.com.au SMS Gateway you need a SMS account and at least one registered connection (API sub-product instance) between your application and our gateway. Each connection method is known as a sub-product (of our API product). You can follow these steps to get started:

# <span id="page-4-0"></span>1.1 Step 1 - Register for Account:

If you do not already have a Developers' Central account, you need to register for one. If you already have a user account, proceed to Step 2 for instructions on how to edit an API connection on your account.

- <https://www.qsms.com.au/WebSMS/Signup.aspx>
- Enter your personal information to complete the registration form
- Accept Terms & Conditions
- Click the 'Create my Account' button an email containing your login details will be sent to the email address you have provided.

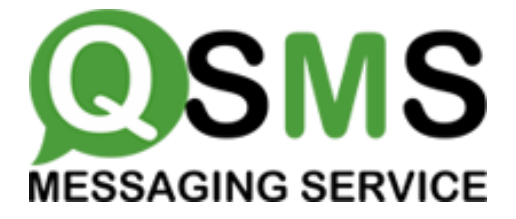

# <span id="page-5-0"></span>1.2 Step 2 – Activating your Account:

When you have logged in you will be on the https://www.qsms.com.au landing page. You will receive 10 free credits which you can use to test the QSMS SMS Gateway. Please note that for security reasons these 10 credits contain pre-set SMS content.

<span id="page-5-1"></span>A HTTP API will be added to your account for you. This will allow you to start testing the SMS Gateway immediately. You can purchase credits when you are ready to start sending personalized messages.

# 2 Send MESSAGING APIs:

# <span id="page-5-2"></span>2.1 Sending a Single Message:

To send a single message of any type (normal text messages, Unicode messages and flash messages), the gateway requires parameters like **user** and **password** (as described in the table above) for authentication purpose.

If you are not using a Static IP option, the following URL, along with the required parameters, needs to be accessed –

[https://www.qsms.com.au/Websms/sendsms.aspx?User=xxxxxx&passwd=xxxxxxxxxxxx&mobil](https://www.qsms.com.au/Websms/sendsms.aspx?User=xxxxxx&passwd=xxxxxxxxxxxx&mobilenumber=xxxxxxxxxx&message=xxxxxxxxx&senderid=xxxxxxxx&type=0) enumber=xxxxxxxxx&message=xxxxxxxxx&senderid=xxxxxxxx&type=0

# <span id="page-5-3"></span>2.2 Illustrative Example for Sending Single SMS:

#### <span id="page-5-4"></span>2.2.1 SMS containing normal text message

<span id="page-5-5"></span>[https://www.qsms.com.au/websms/sendsms.aspx?User=wworks&passwd=5hdshj3&mo](https://www.qsms.com.au/websms/sendsms.aspx?User=wworks&passwd=5hdshj3&mobilenumber=9198356272,91944362623,91985352323&message=testinghttps://www.qsms.com.au&senderid=wworks&type=0) [bilenumber=9198356272,91944362623,91985352323&message=testinghttps://www.qs](https://www.qsms.com.au/websms/sendsms.aspx?User=wworks&passwd=5hdshj3&mobilenumber=9198356272,91944362623,91985352323&message=testinghttps://www.qsms.com.au&senderid=wworks&type=0) [ms.com.au&senderid=wworks&type=0](https://www.qsms.com.au/websms/sendsms.aspx?User=wworks&passwd=5hdshj3&mobilenumber=9198356272,91944362623,91985352323&message=testinghttps://www.qsms.com.au&senderid=wworks&type=0)

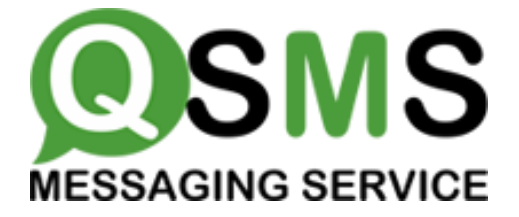

### 2.2.2 SMS containing Unicode message (UCS-2)

This is basically used to support languages with characters not included in default GSM 7-bit character set that should be converted in to hexadecimal number.

#### **For sending a message in Arabic**

[https://www.qsms.com.au/Websms/sendsms.aspx?User=wworks&passwd=5hdshj3&m](https://www.qsms.com.au/Websms/sendsms.aspx?User=wworks&passwd=5hdshj3&mobilenumber=9198356272&message=062A06450020062A0633062C064A06440643002006280646062C0627062D00200641064A0020062E062F0645062900200631063306270626064400200627064406470627062A064100&type=2) [obilenumber=9198356272&message=062A06450020062A0633062C064A0644064300](https://www.qsms.com.au/Websms/sendsms.aspx?User=wworks&passwd=5hdshj3&mobilenumber=9198356272&message=062A06450020062A0633062C064A06440643002006280646062C0627062D00200641064A0020062E062F0645062900200631063306270626064400200627064406470627062A064100&type=2) [2006280646062C0627062D00200641064A0020062E062F06450629002006310633062](https://www.qsms.com.au/Websms/sendsms.aspx?User=wworks&passwd=5hdshj3&mobilenumber=9198356272&message=062A06450020062A0633062C064A06440643002006280646062C0627062D00200641064A0020062E062F0645062900200631063306270626064400200627064406470627062A064100&type=2) [70626064400200627064406470627062A064100&type=2](https://www.qsms.com.au/Websms/sendsms.aspx?User=wworks&passwd=5hdshj3&mobilenumber=9198356272&message=062A06450020062A0633062C064A06440643002006280646062C0627062D00200641064A0020062E062F0645062900200631063306270626064400200627064406470627062A064100&type=2)

# <span id="page-6-0"></span>2.3 Bulk Messaging:

For sending Bulk SMS messages, the following URL, along with the required parameters, needs to be accessed –

<span id="page-6-1"></span>[https://www.qsms.com.au/WebSMS/SendBulkSMS.aspx?user=xxxx&passwd=xxxx&Co](https://www.qsms.com.au/WebSMS/SendBulkSMS.aspx?user=xxxx&passwd=xxxx&ContactGroups=xxx&senderid=xx&message=xxxx&type=0) [ntactGroups=xxx&senderid=xx&message=xxxx&type=0](https://www.qsms.com.au/WebSMS/SendBulkSMS.aspx?user=xxxx&passwd=xxxx&ContactGroups=xxx&senderid=xx&message=xxxx&type=0)

# 3 Parameters Definition for Send Messages:

#### <span id="page-6-2"></span>3.1 Username: user

<span id="page-6-3"></span>When you sign up at https://www.gsms.com.au, you will choose your username at the time of account creation. The *user* parameter cannot be more than 20 characters long and can only contain alphabets and numbers, with no blank spaces or special characters.

#### 3.2 Password: password

When you sign up at https://www.qsms.com.au, you will choose your password at the time of account creation. The *password* parameter cannot be more than 20 characters

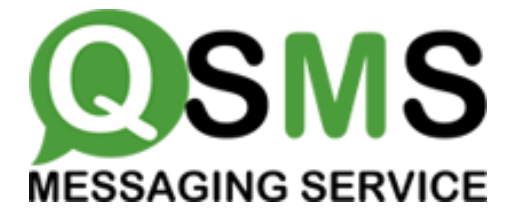

long and can only contain alphabets and numbers, with no blank spaces or special characters.

#### <span id="page-7-0"></span>3.3 Sender-Id / Name of Sender: senderid

<span id="page-7-1"></span>The Sender-Id refers to the Alphanumeric Identity of the Sender. Only GSM technology supports an alphanumeric sender-id (maximum 11 characters only). The others like CDMA support only a numeric sender-id (maximum 15 characters only).

#### 3.4 Mobile Number: mobile number

This parameter refers to the destination mobile number(s) to which the message is to be sent. It must include the country code appended before the mobile number (e.g. 44798xxxxxxx, 4478xxxxxxxx, 6591xxxxx). Any error in this parameter value would lead to non-delivery of the message. The mobile number should contain only numbers and no symbols like "+", "-" etc.

#### <span id="page-7-2"></span>3.5 Send Later: - sendlater

(Optional Parameter) sendlater parameter is used to send scheduled message, if parameter provided then valid Date time should be provided in the format "yyyy-MM-dd hh:mm". The date and time will be considered in your time zone which you set in your profile.

#### 3.6 Message: message

The *message* parameter refers to the actual message that is to be sent to the destination mobile number. The format of the message differs depending on the type of message being sent.

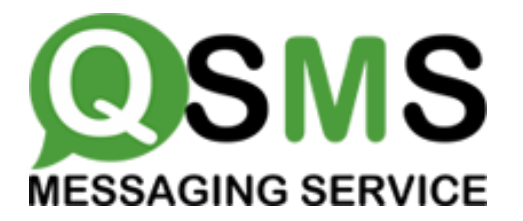

For simple text messages, the message can contain numbers, alphabets, spaces and certain special characters. The message can contain a maximum of 160 characters, including spaces.

In case of Unicode messaging, the message can contain only numbers in the form of Unicode digits. Further, it can have a maximum of 70 characters i.e. 70 x 4 Unicode digits for each character that means 280 digits.

In case of binary messaging, the message can contain only valid 8-bit data string. The binary message can be a maximum of 140 characters only for each SMS.

Due to restrictions in the HTTP protocol format; the following special characters must be encoded, as shown below, to avoid collision with reserved HTTP characters.

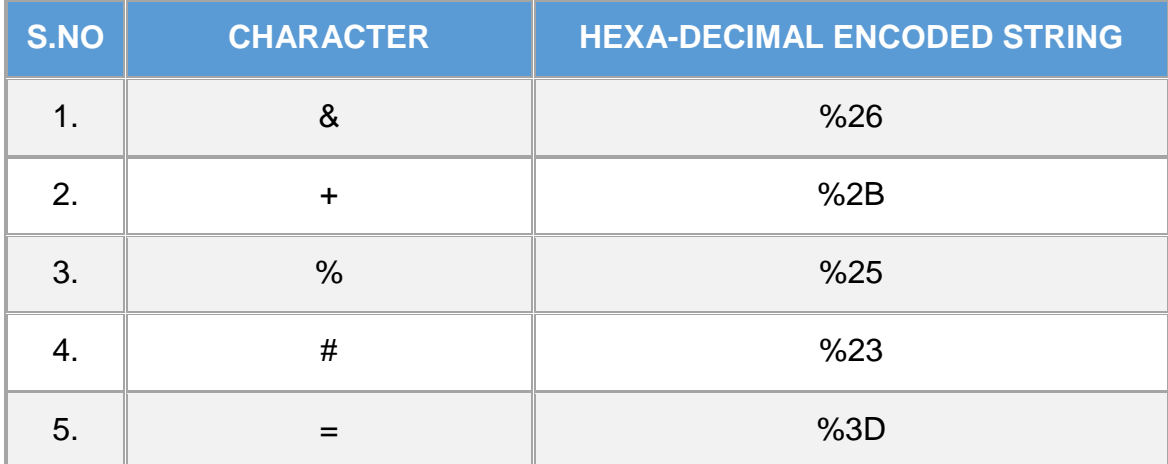

#### <span id="page-8-0"></span>3.7 Message Type: type

Message Type is to identify the type of message being sent. The default value of message type is 0, which refers to Normal text message. https://www.qsms.com.au Gateway classifies the type of messages to be sent on the basis of this parameter and pushes them accordingly.

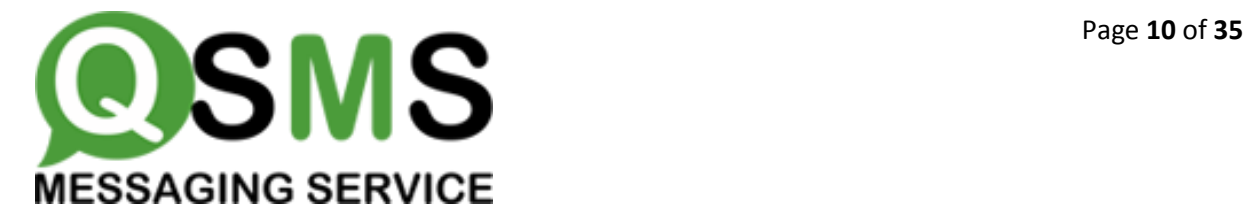

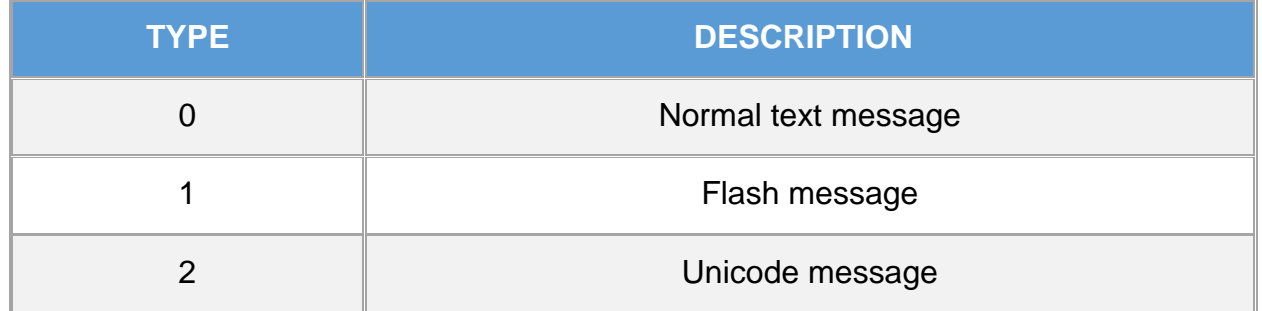

#### 3.8 Contacts Group: Contact Groups

Contacts' group is group of contacts which you want to send the bulk sms, contact group created by user like (working Group) in which save the multiple contacts are grouped, when select contacts group in sending bulk sms, message send to all contacts in the group.

#### 3.9 Error Codes:

1701: Success, Message Submitted Successfully, In this case you will receive the response

1701|<CELL\_NO>|<MESSAGE ID>, the message Id can then be used later to map the delivery reports to this message.

1702: Invalid URL Error, This means that one of the parameters was not provided or left blank

1703: Invalid value in username or password field

- 1704: Invalid value in "type" field
- 1705: Invalid Message
- 1706: Invalid Destination
- 1707: Invalid Source (Sender)
- 1708: Invalid value for "dlr" field
- 1709: User validation failed

1710: Internal Error

1025: Insufficient Credit

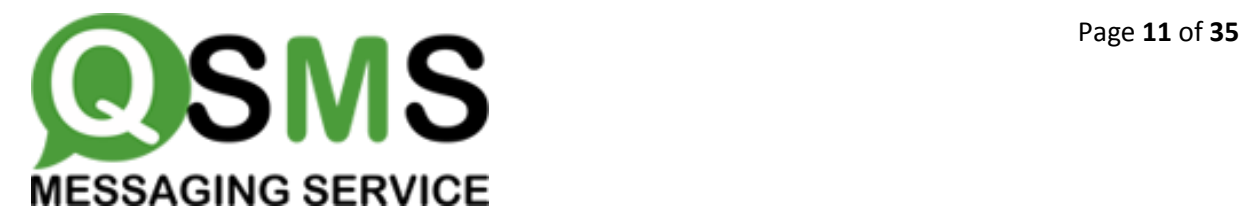

#### Note:-

Along with the above errors codes, standard  $SMPP$  v3.4 error codes may also be returned where applicable.

\_ Apart from 1709, please DO NOT RETRY re-sending the message for Any other error code (including SMPP v3.4 Error codes).

#### Bulk SMS API Reply Format:

<Error\_Code>|<destination>|<message\_id>,<Error\_Code>|<destination>|<message\_id>... Exceptional Situation:

A request containing multiple destinations will be aborted immediately if any error other than "Invalid Destination" is found, in case an invalid destination is found we just skip that destination and proceed to the next destination. If while processing the request the SMPP Server goes down, the HTTP API will retry a fixed number (with a gap of ten milliseconds between consecutive retries) of times to reconnect to the SMPP server and submit the message. In case the SMPP server does not come up before the fixed number of attempts are exhausted, the batch will be aborted at that destination and a message will be returned in following format:-

<Error\_Code>|<destination>|<message\_id>,<Error\_Code>|<destination>|<message\_id >,1709|<destination\_at\_which\_batch\_aborted>

The third and final situation which can arise is the the credits can get exhausted in the middle of a request being serviced. In case such a situation occurs we will be aborting the batch on the destination at which we got the "Insufficient\_Credit" error, and a response in the following format will be returned to the client:-

<Error\_Code>|<destination>|<message\_id>,<Error\_Code>|<destination>|<message\_id >,1025|<destination\_at\_which\_batch\_aborted>

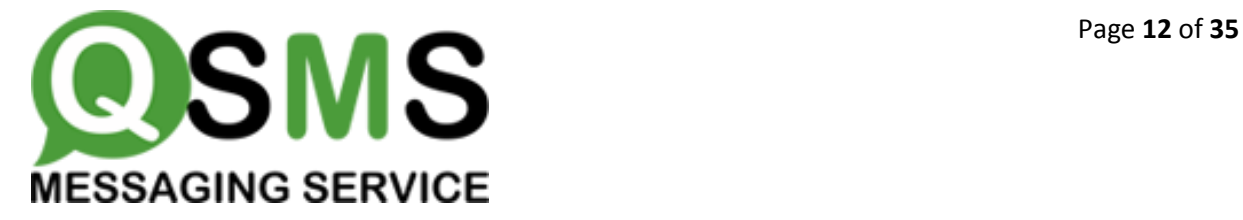

### 4 Delivery Receipt:

After the SMS is successfully received by the system, the status of actual delivery will be send back to you .This is via the callback URL for your account.

#### http:/www.yoururl.com/callback

The Delivery reports will be send by the system with source IP address 209.222.5.165.This IP should be whitelisted on your side.

Your System has to respond with "OK" when delivery result is send to your system. In case different response is given the URL will be retried 3 times .The following parameters will be returned:

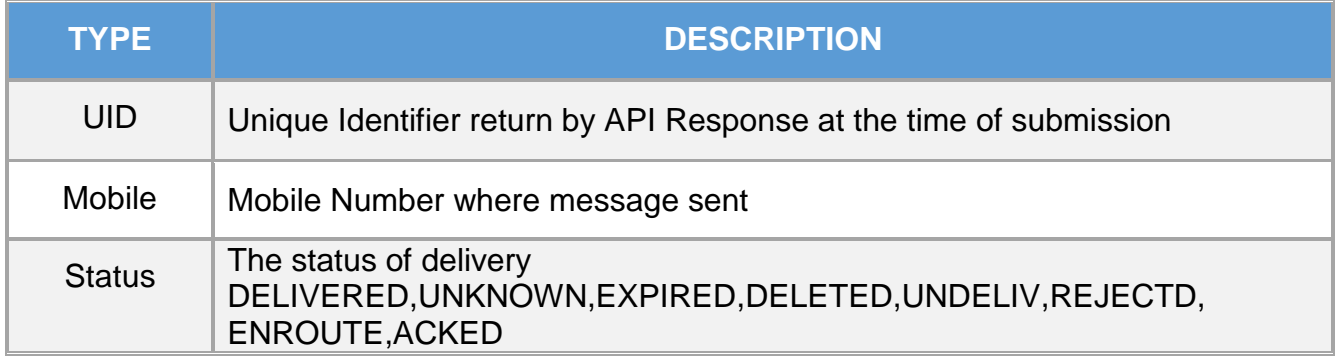

http:/www.yoururl.com/callback?Mobile=00000000000&UID=00000&Status=Delivered

### 5 Inbox Delivery Structure:

In case of 2 way SMS subscription, after the SMS is successfully received in our system inbox, the message send back to you, this is also done by callback URL of your account.

#### http:/www.yoururl.com/callback

The inbox delivery reports will be send by the system with source IP address 209.222.5.165.This IP should be whitelisted on your side.

Your system has to respond with "OK" when delivery result is send to your system. In case different response is given the URL will be retried 3 times .The following parameters will be returned:

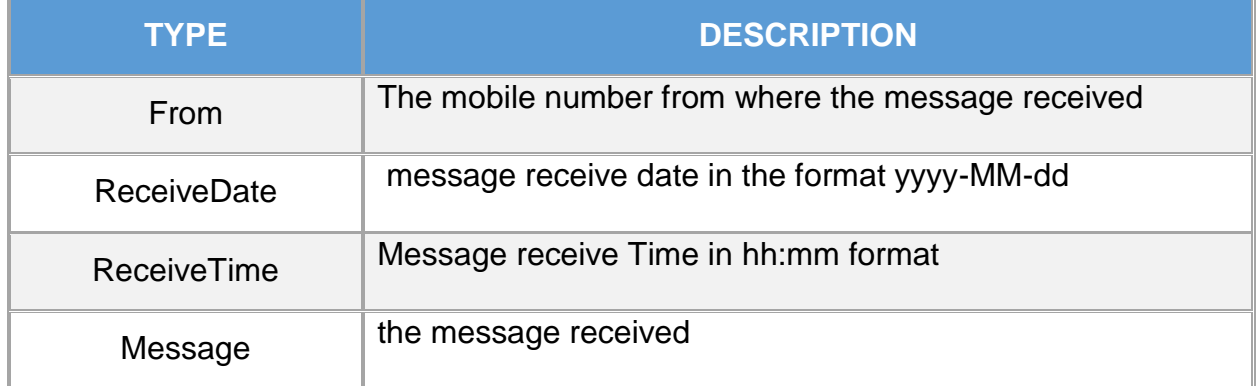

http:/www.yoururl.com/callback?From=00000000000&ReceiveDate=2014-00- 00&RecieveTime=23:23&Message=sample text of messsage

### <span id="page-12-0"></span>6 REPORTS API:

#### <span id="page-12-1"></span>6.1 Delivery Reports:

If an SMS message is sent using https://www.qsms.com.au API, the message delivery report will be sent to the user registered URL (the URL user has registered in his/her account) with the attached parameters shown in following table.

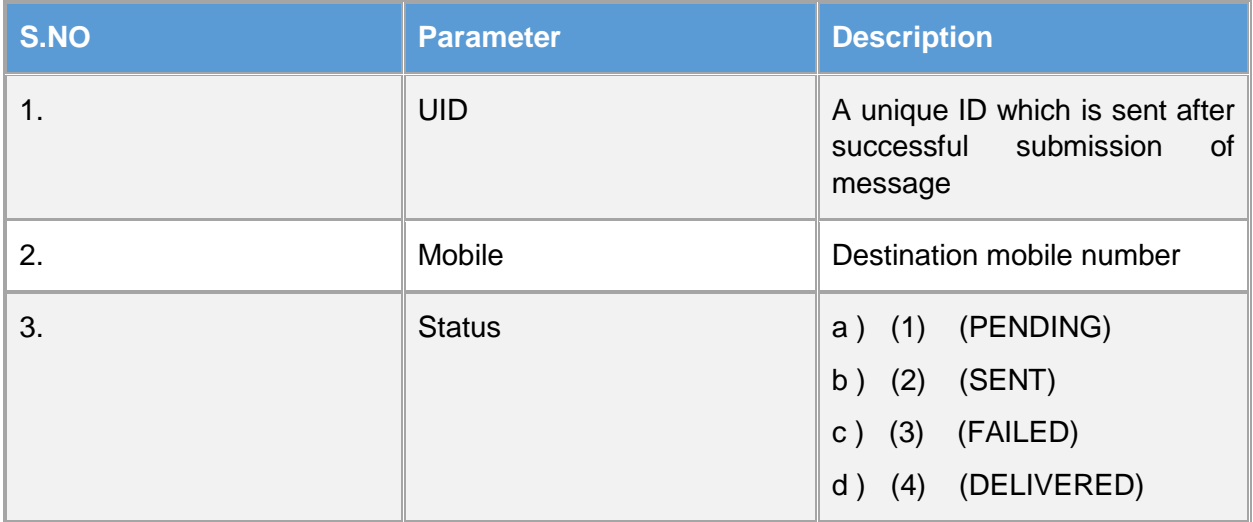

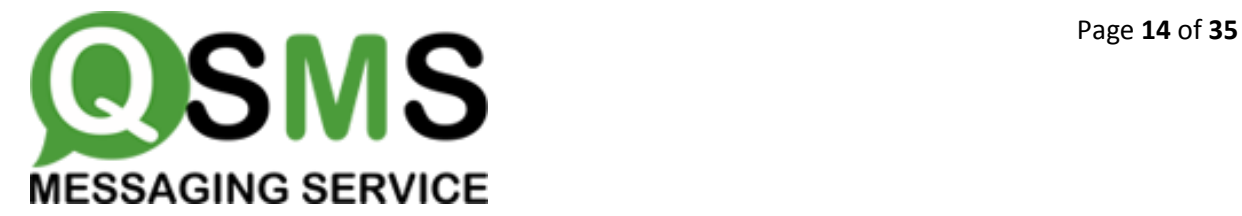

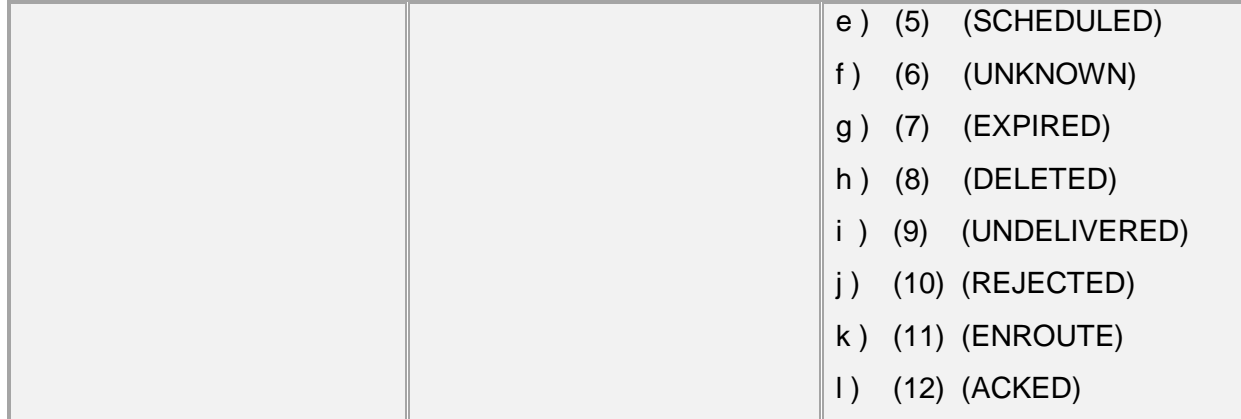

(Note: https://www.qsms.com.au will try to fetch delivery report for three times (if delivery report fetch failed) with 15 minutes interval in each attempt. After that https://www.qsms.com.au will not send the delivery report.)

# <span id="page-13-0"></span>7 CONTACT API:

#### <span id="page-13-1"></span>7.1 Add Example Contact:

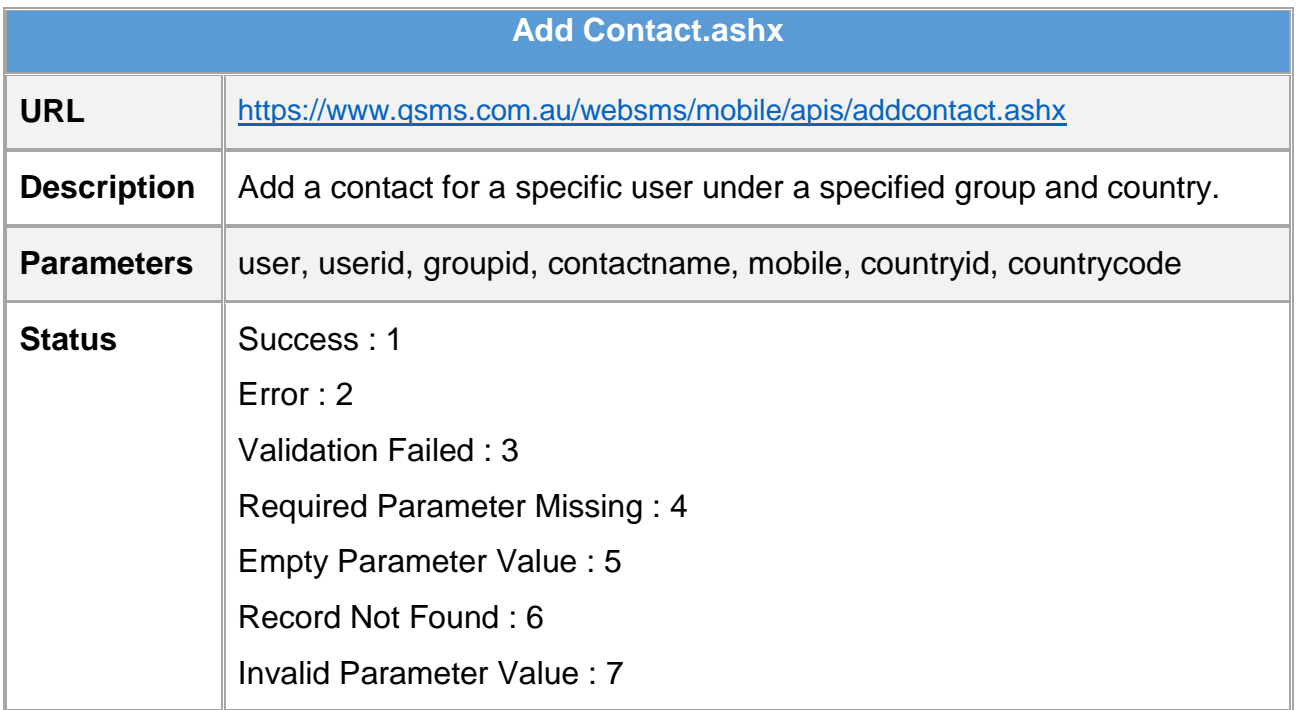

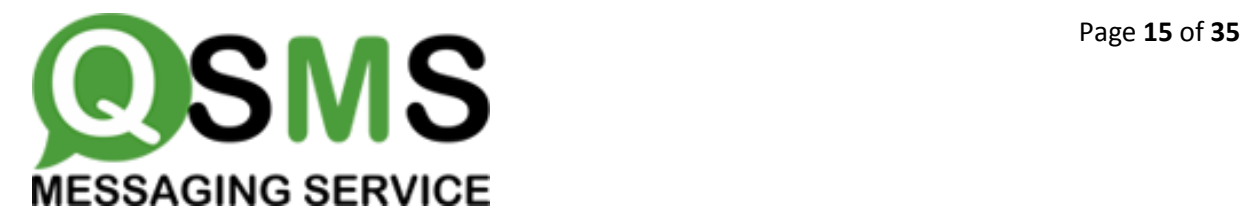

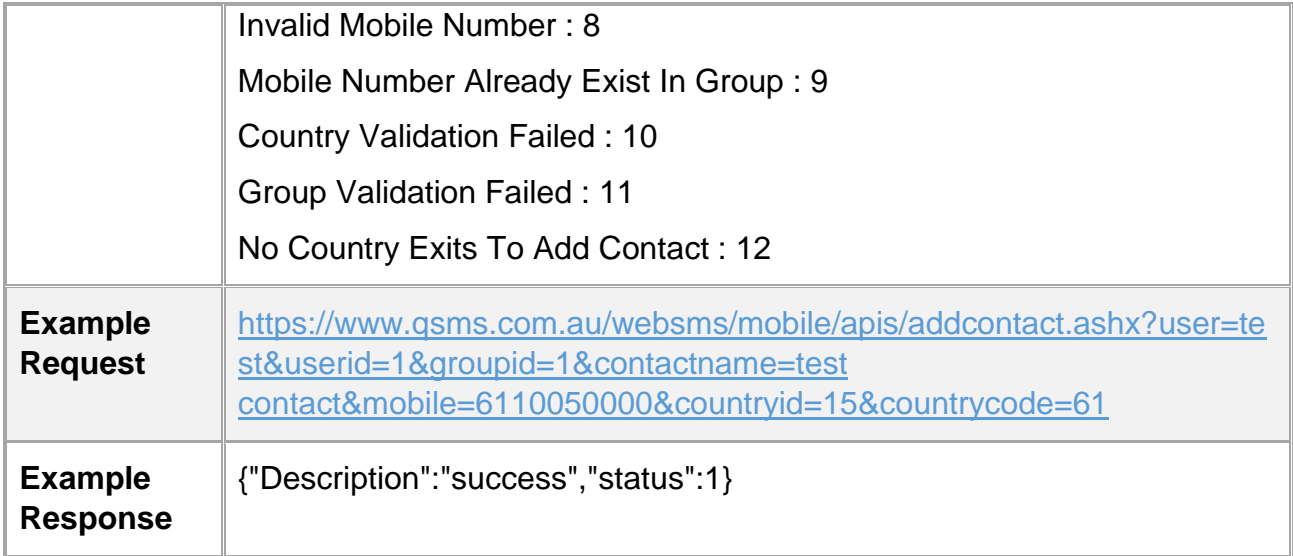

#### <span id="page-14-0"></span>7.2 Edit Contact:

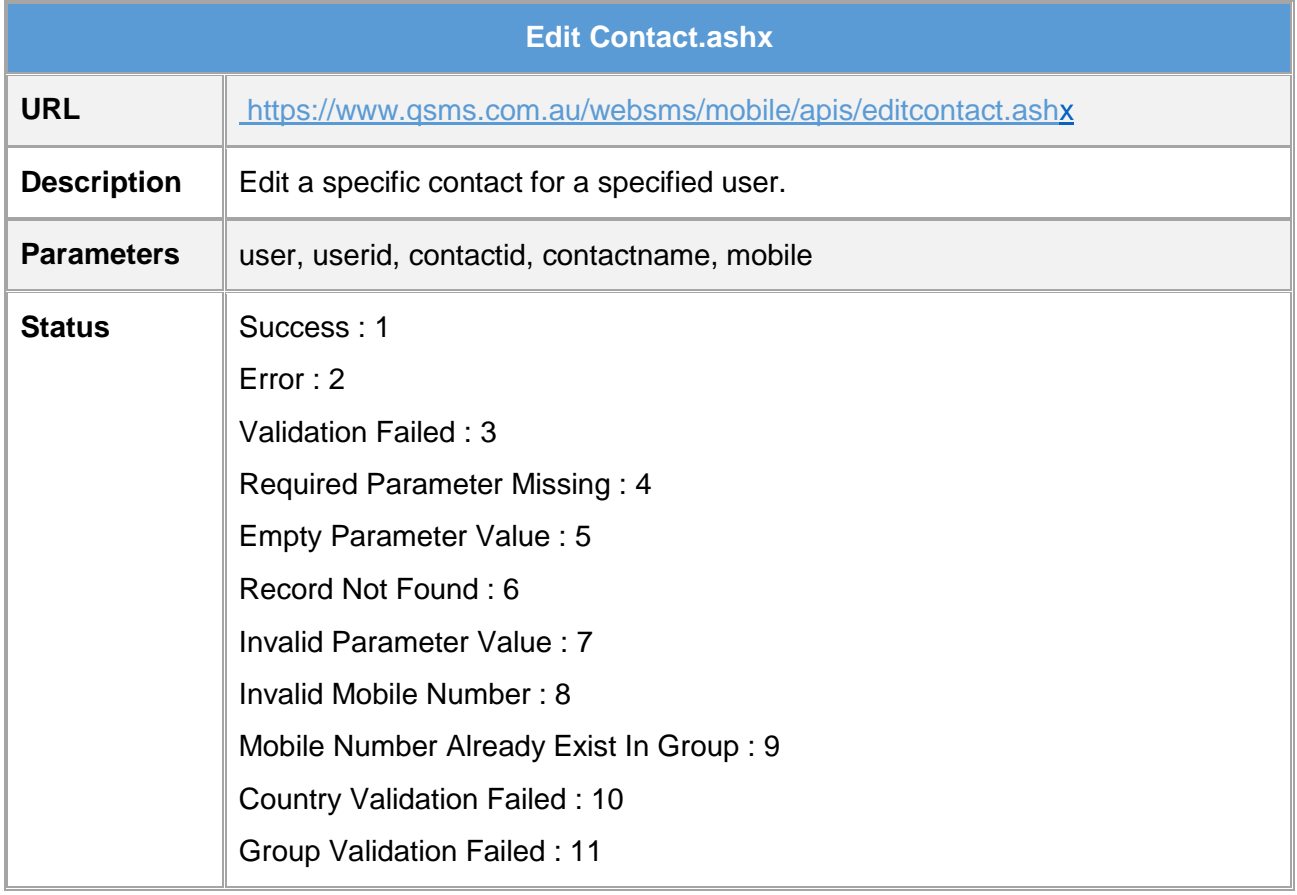

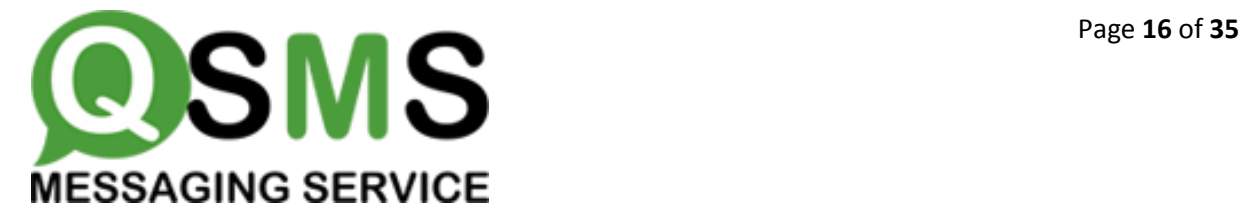

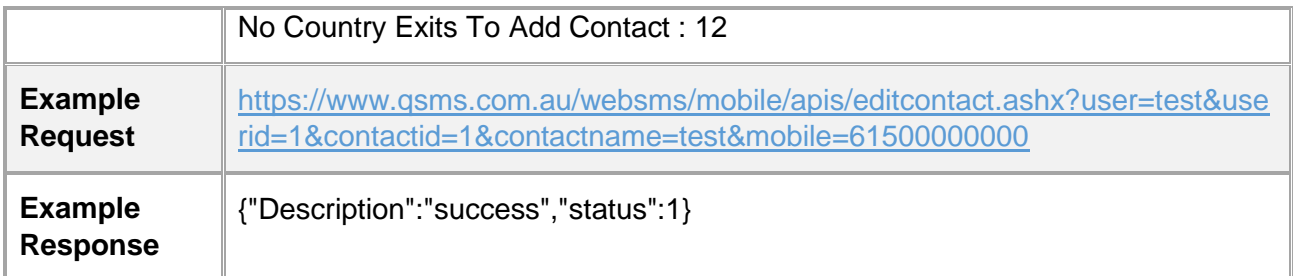

#### <span id="page-15-0"></span>7.3 Delete Contact:

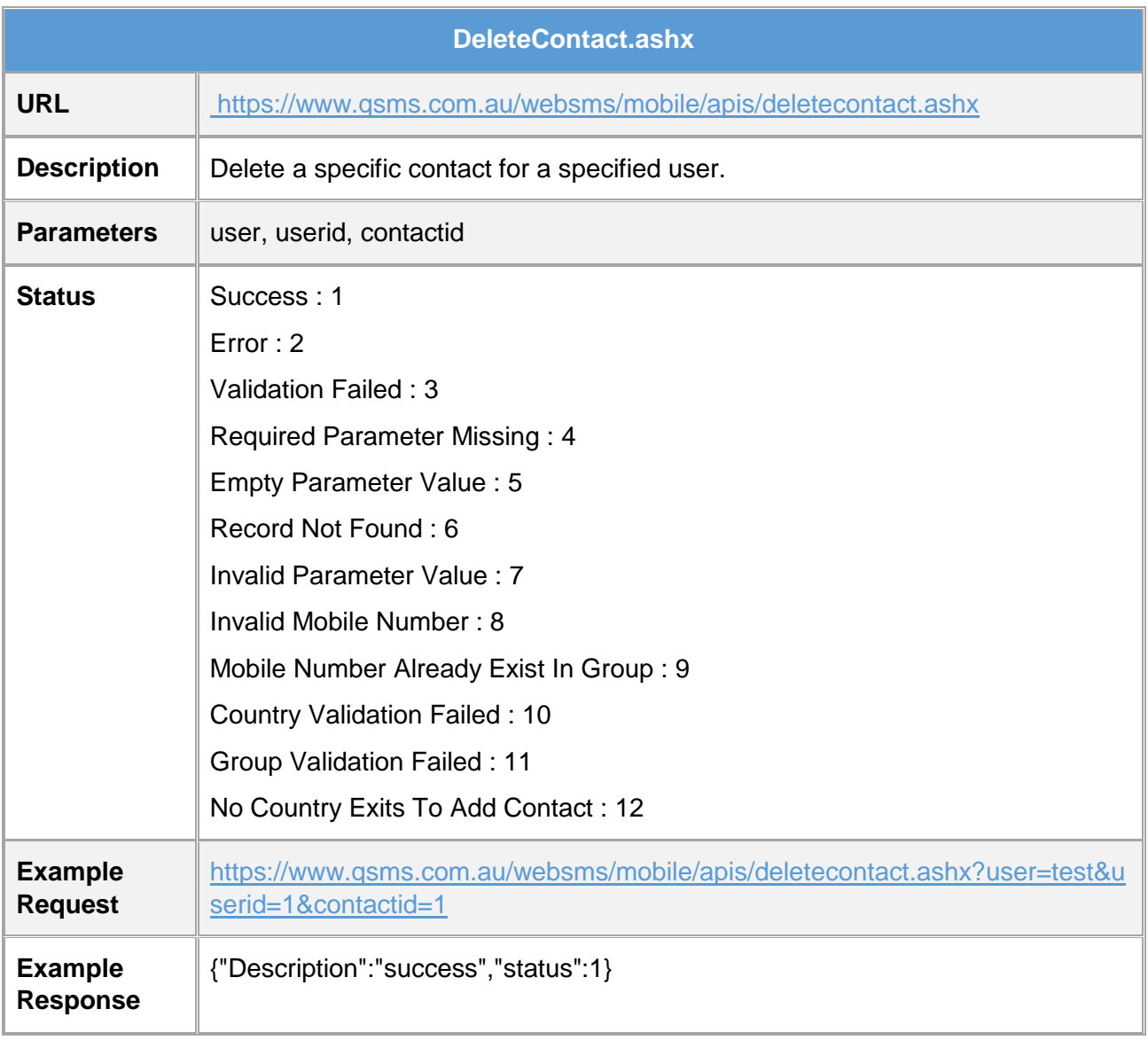

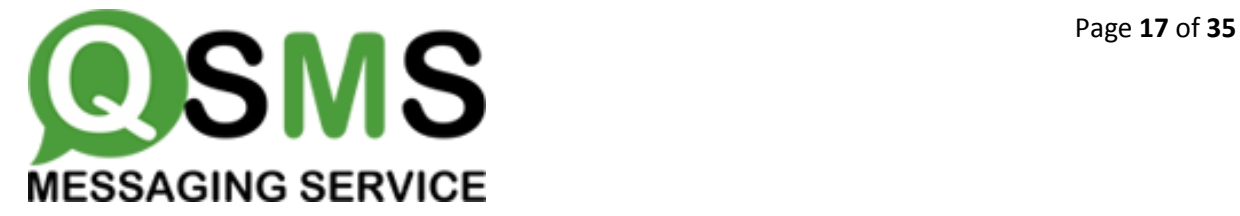

# <span id="page-16-0"></span>8 USER PROFILE API:

#### <span id="page-16-1"></span>8.1 Edit Profile:

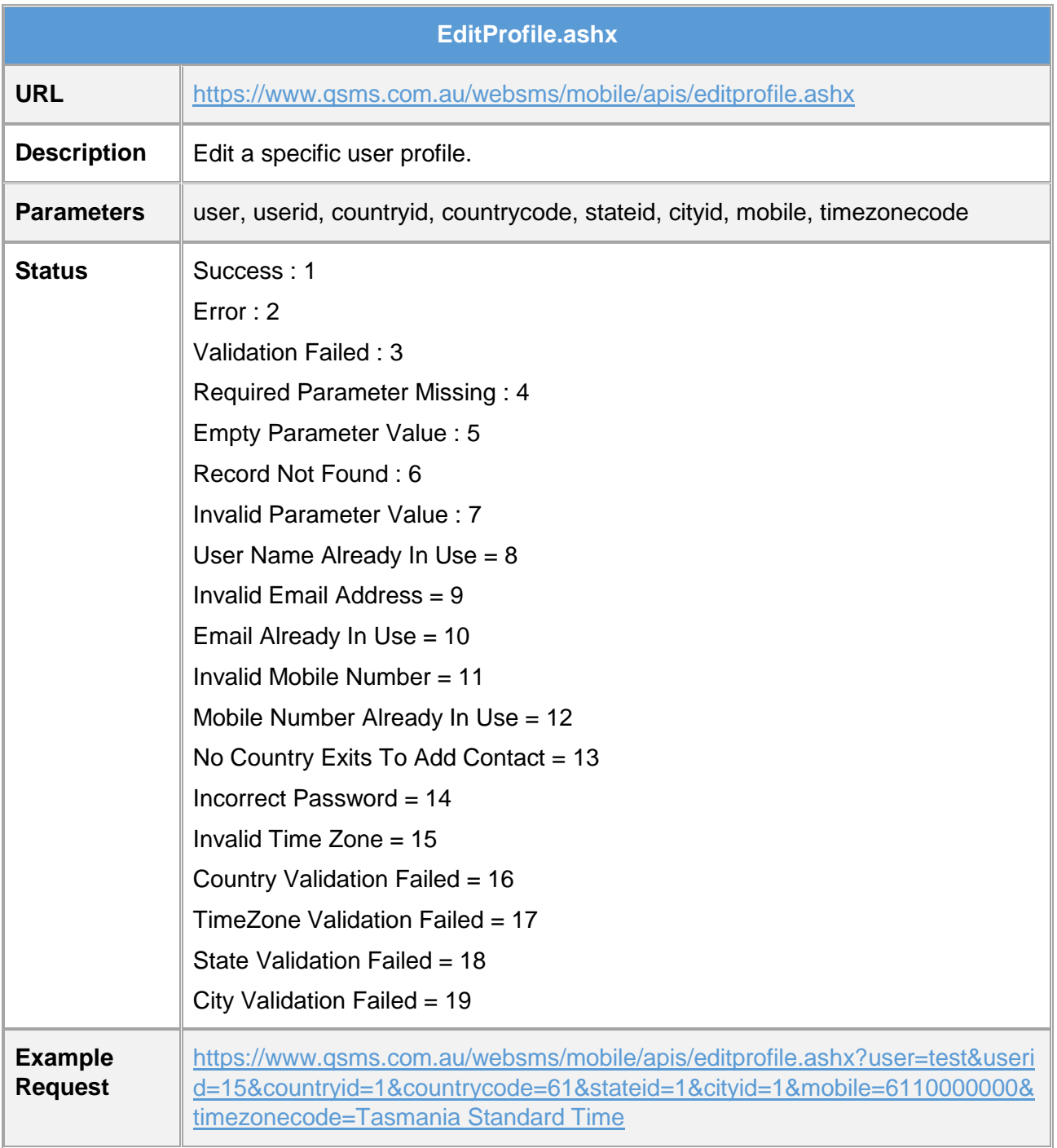

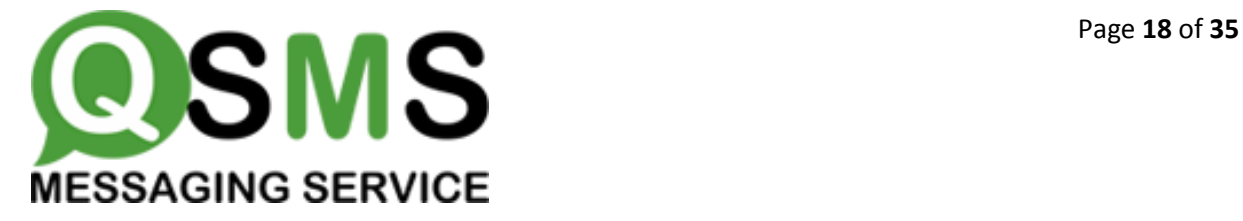

<span id="page-17-0"></span>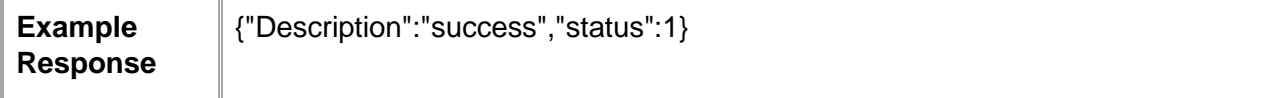

# 9 Fetching Data API:

#### <span id="page-17-1"></span>9. 1 Get All Countries:

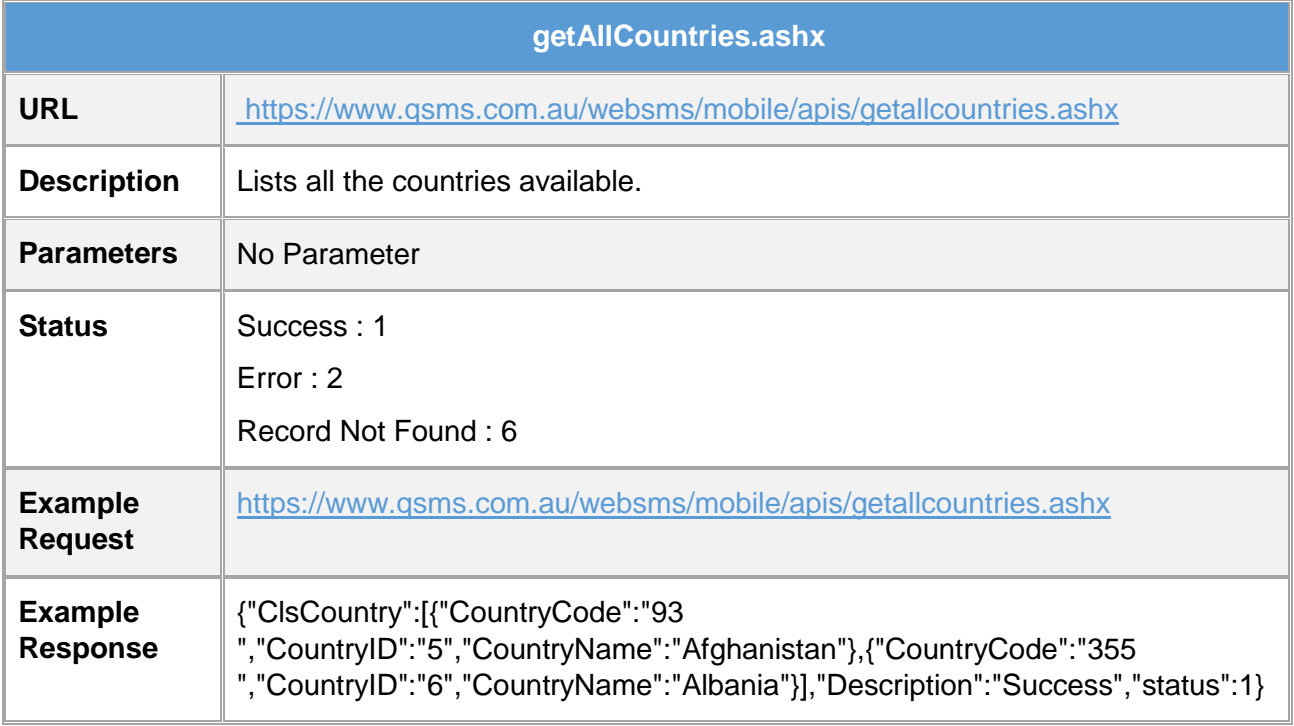

#### <span id="page-17-2"></span>9. 2 Get Country Code:

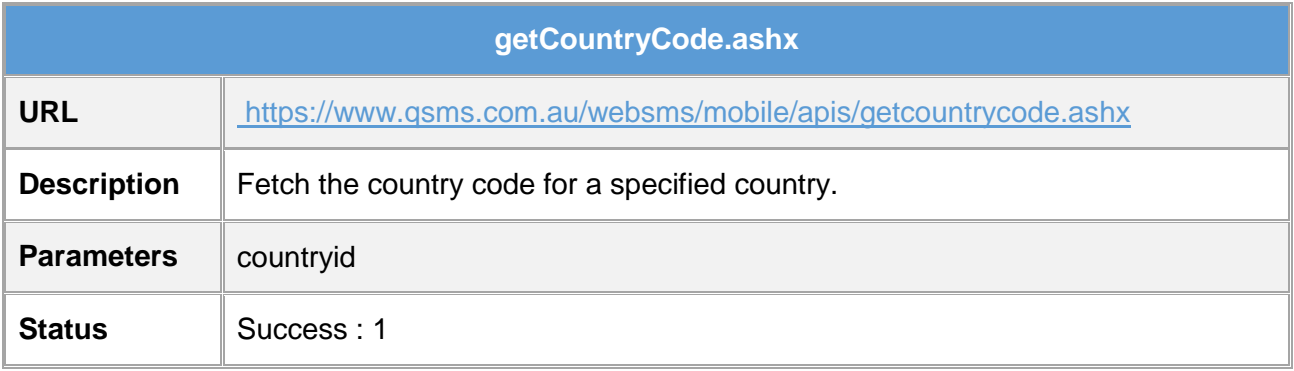

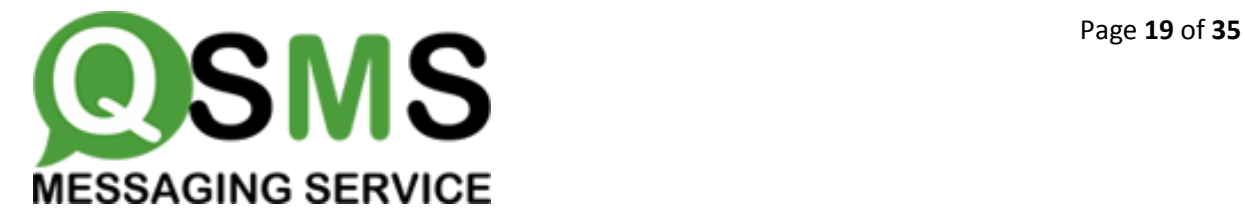

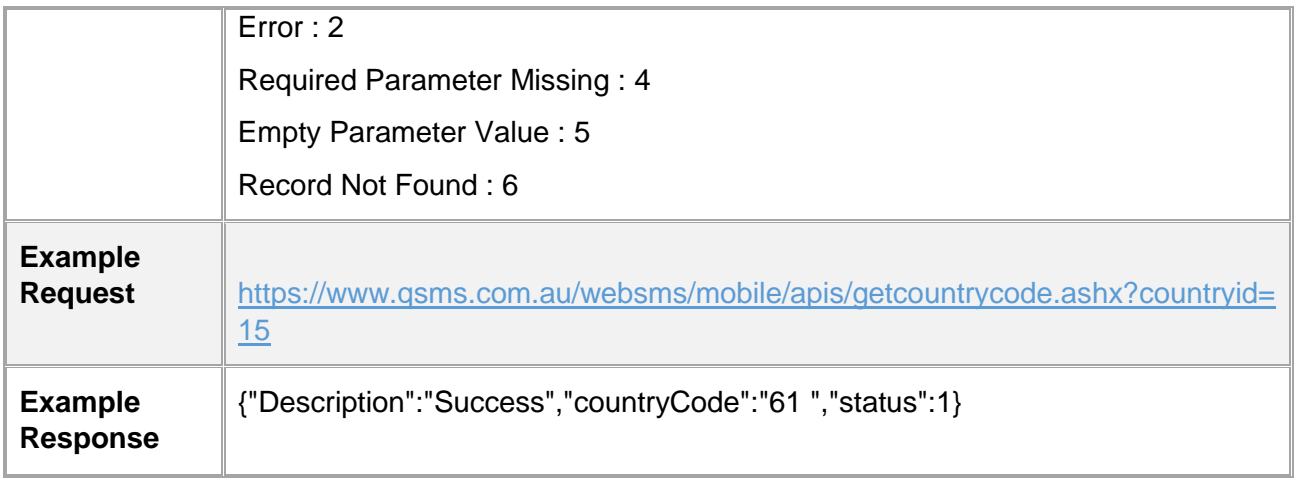

#### <span id="page-18-0"></span>9.3 Get Country States:

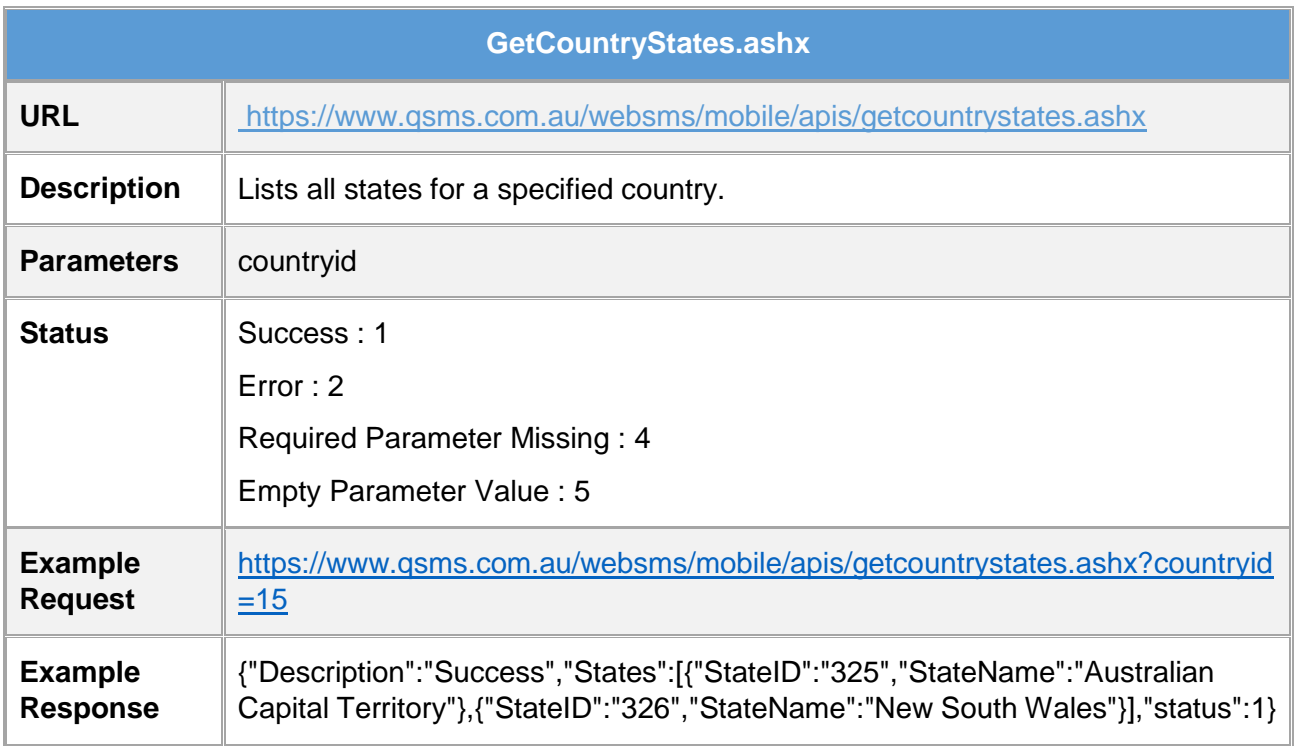

#### <span id="page-18-1"></span>9.4 Get Country Time Zone:

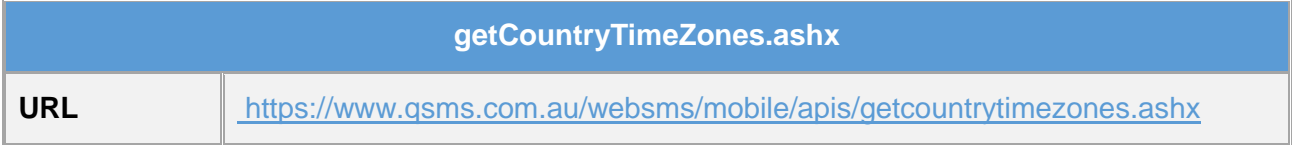

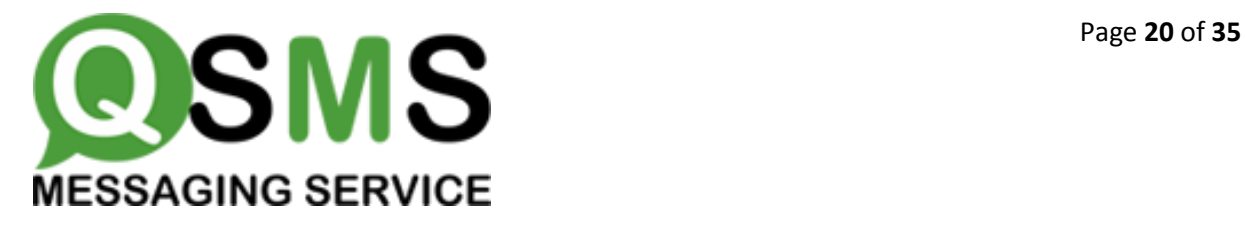

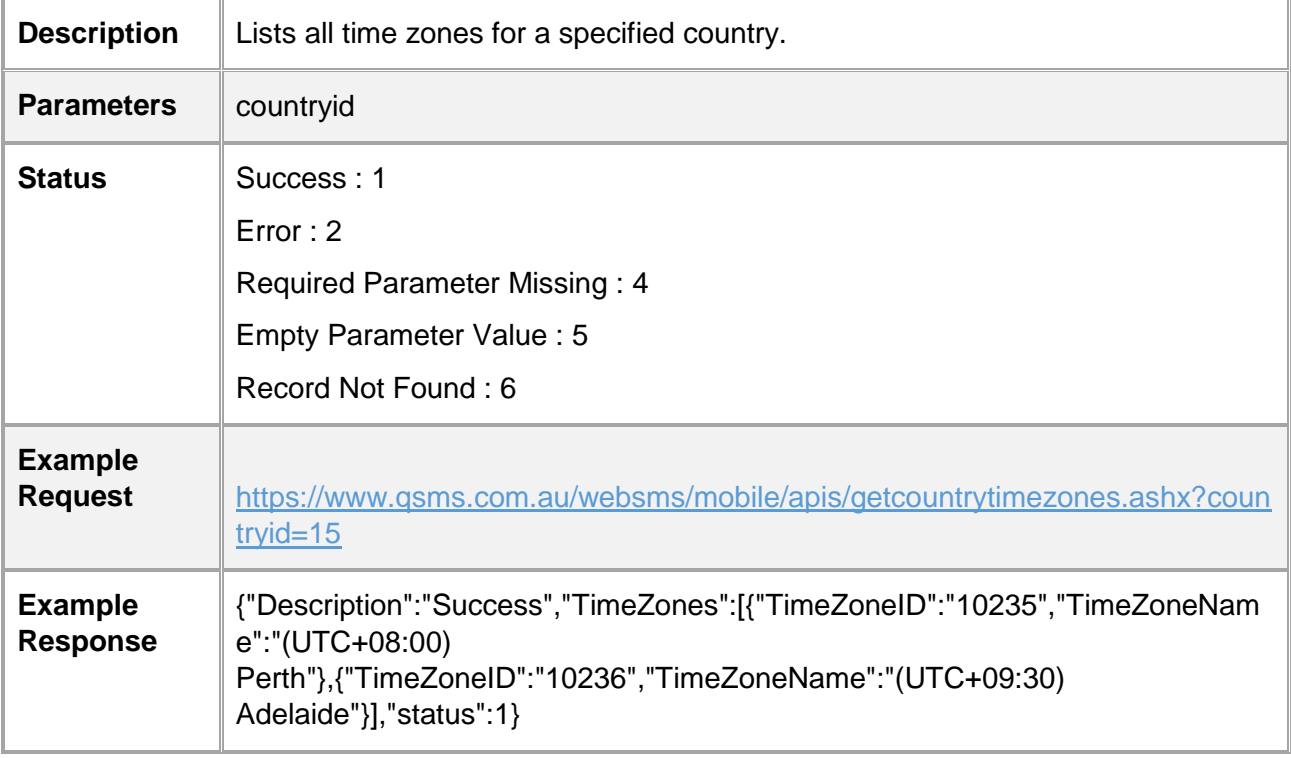

#### <span id="page-19-0"></span>9.5 Get Groups:

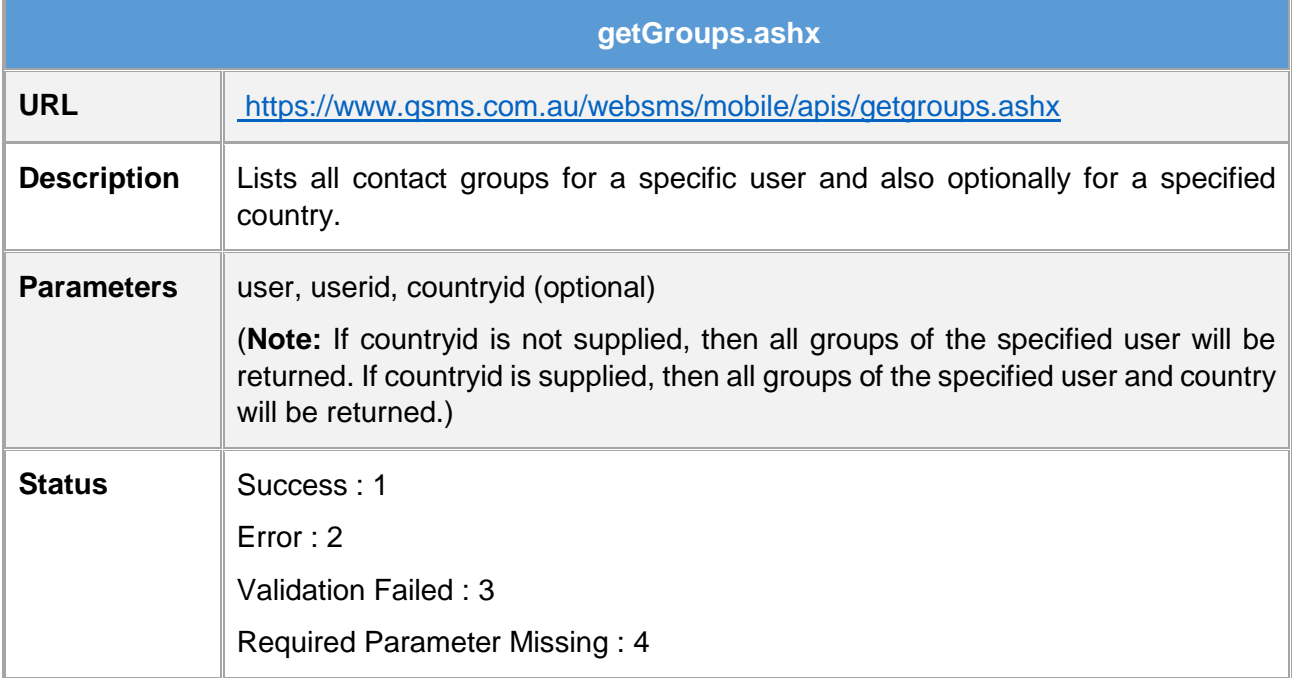

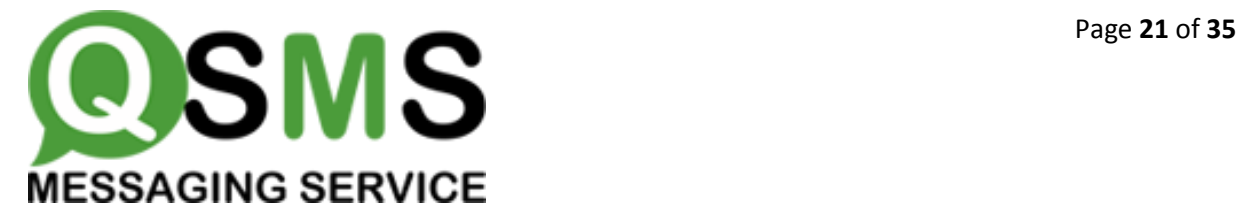

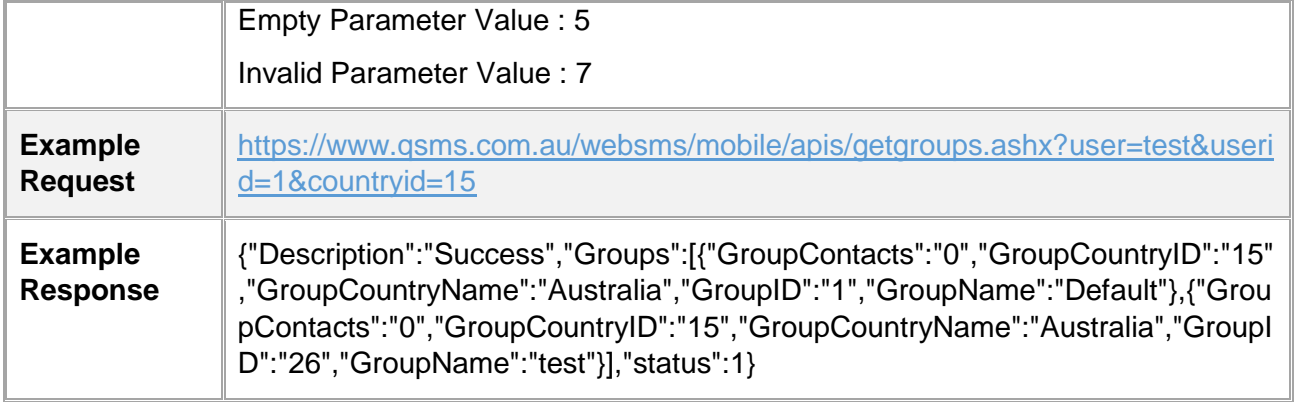

#### <span id="page-20-0"></span>9.6 Get State Cities:

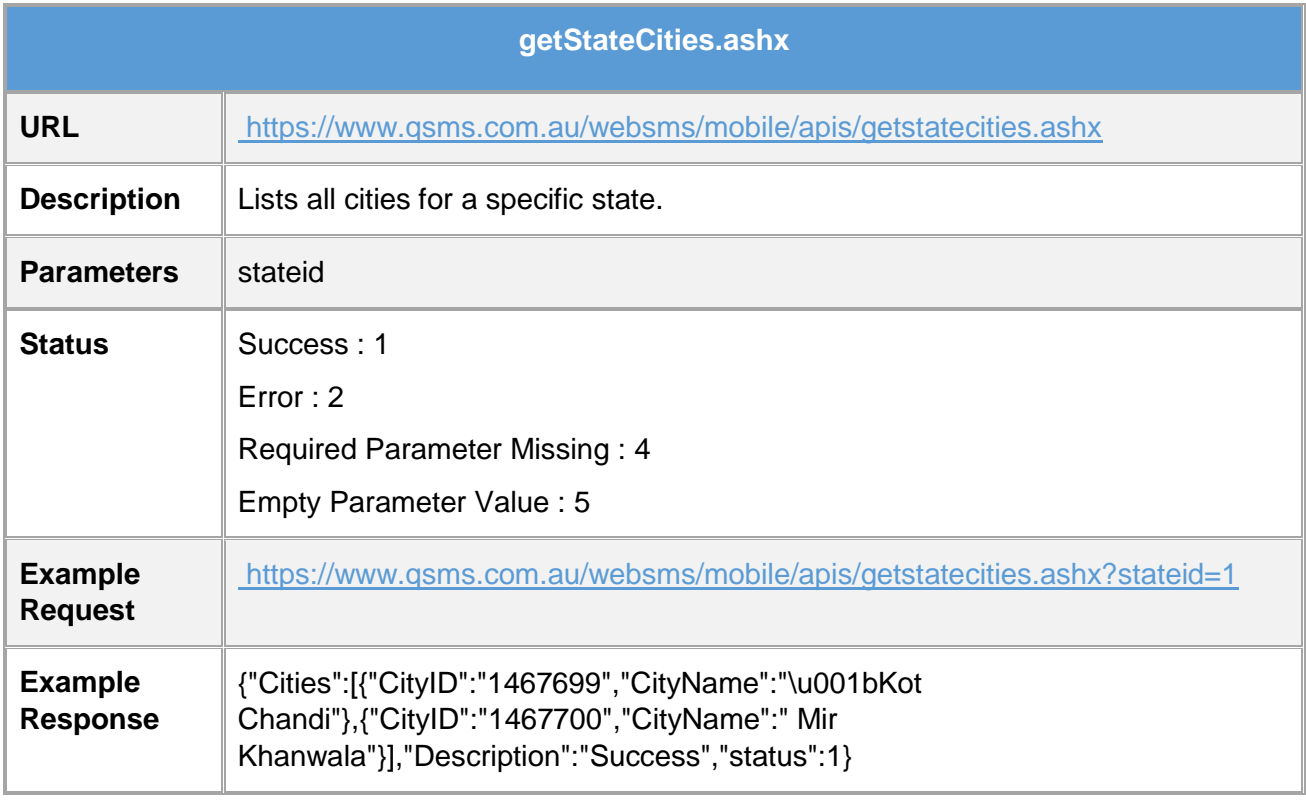

#### <span id="page-20-1"></span>9.7 Get API Info:

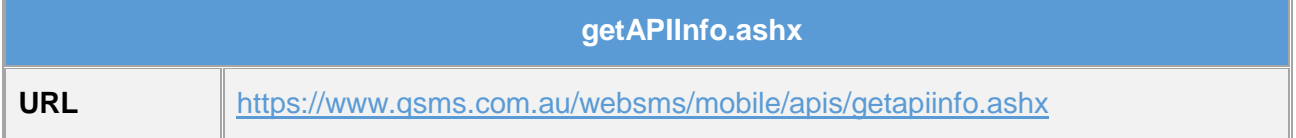

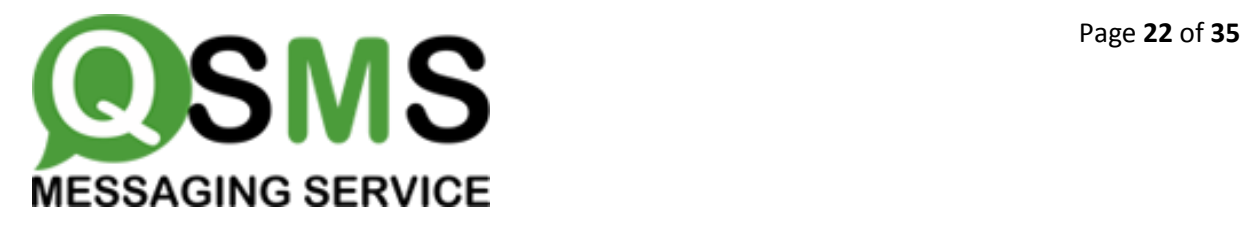

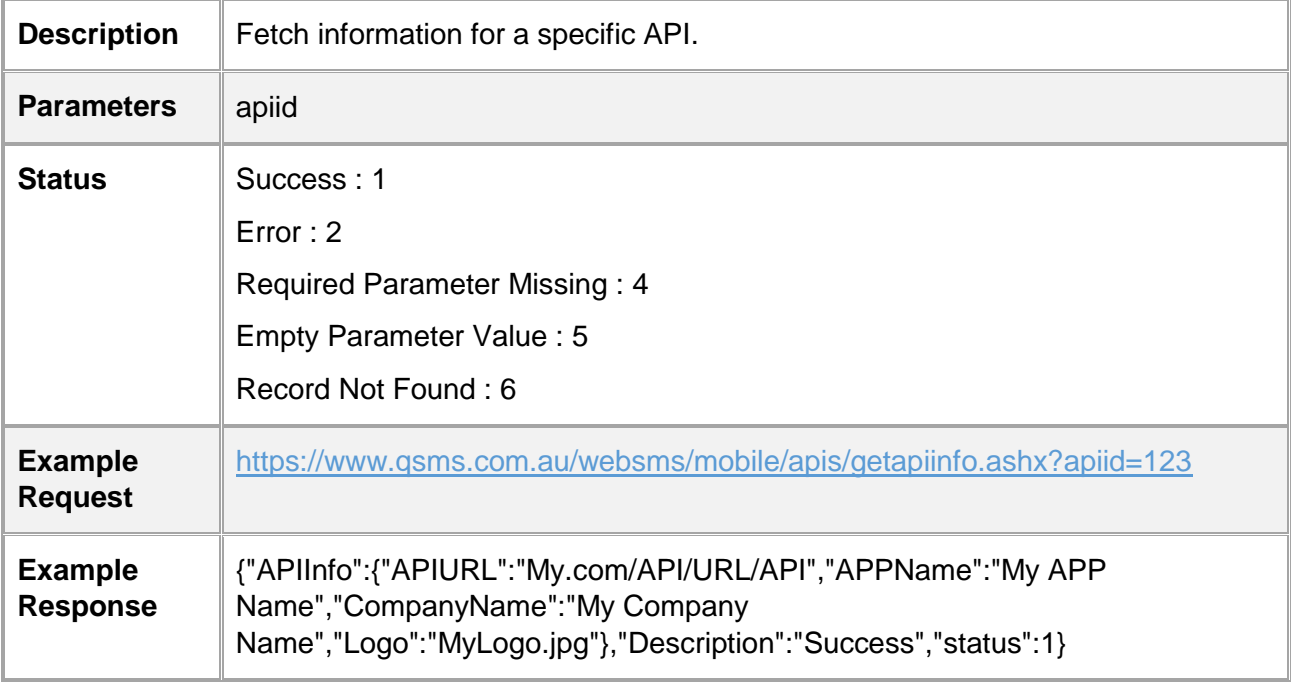

#### <span id="page-21-0"></span>9.8 Get Contacts:

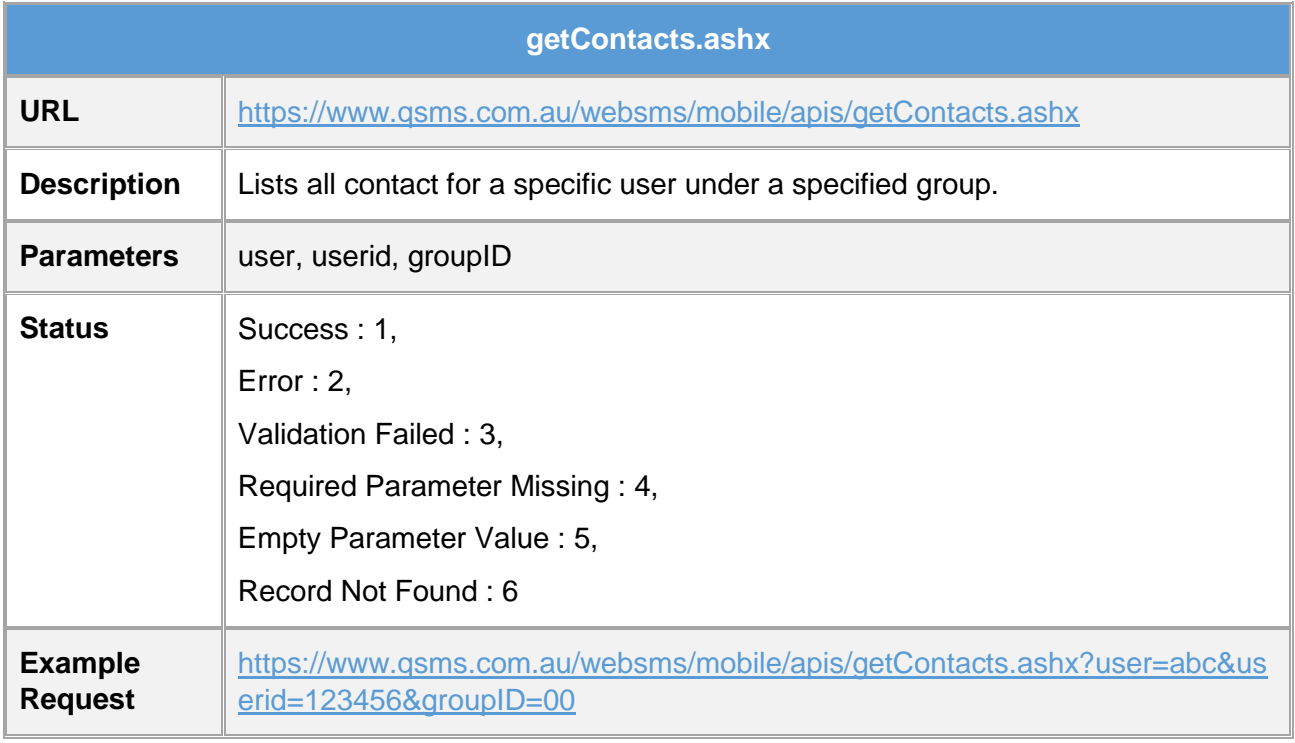

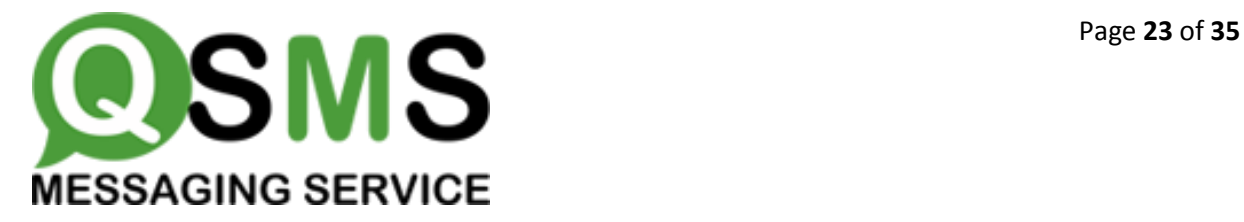

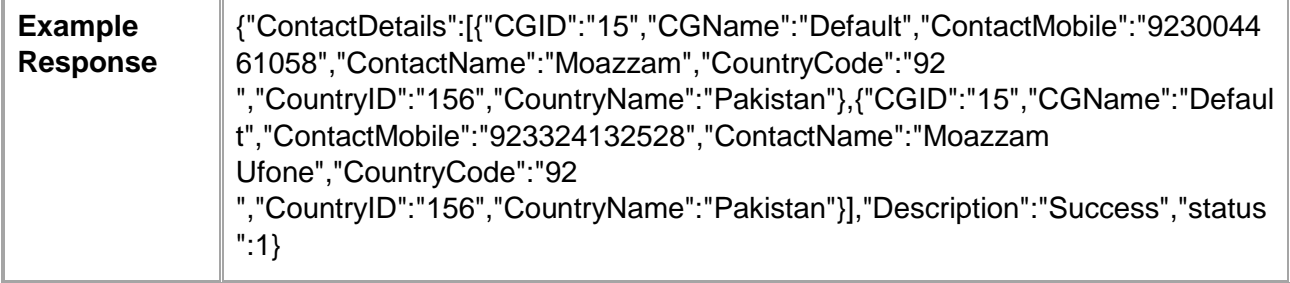

#### <span id="page-22-0"></span>9.9 Get Balance:

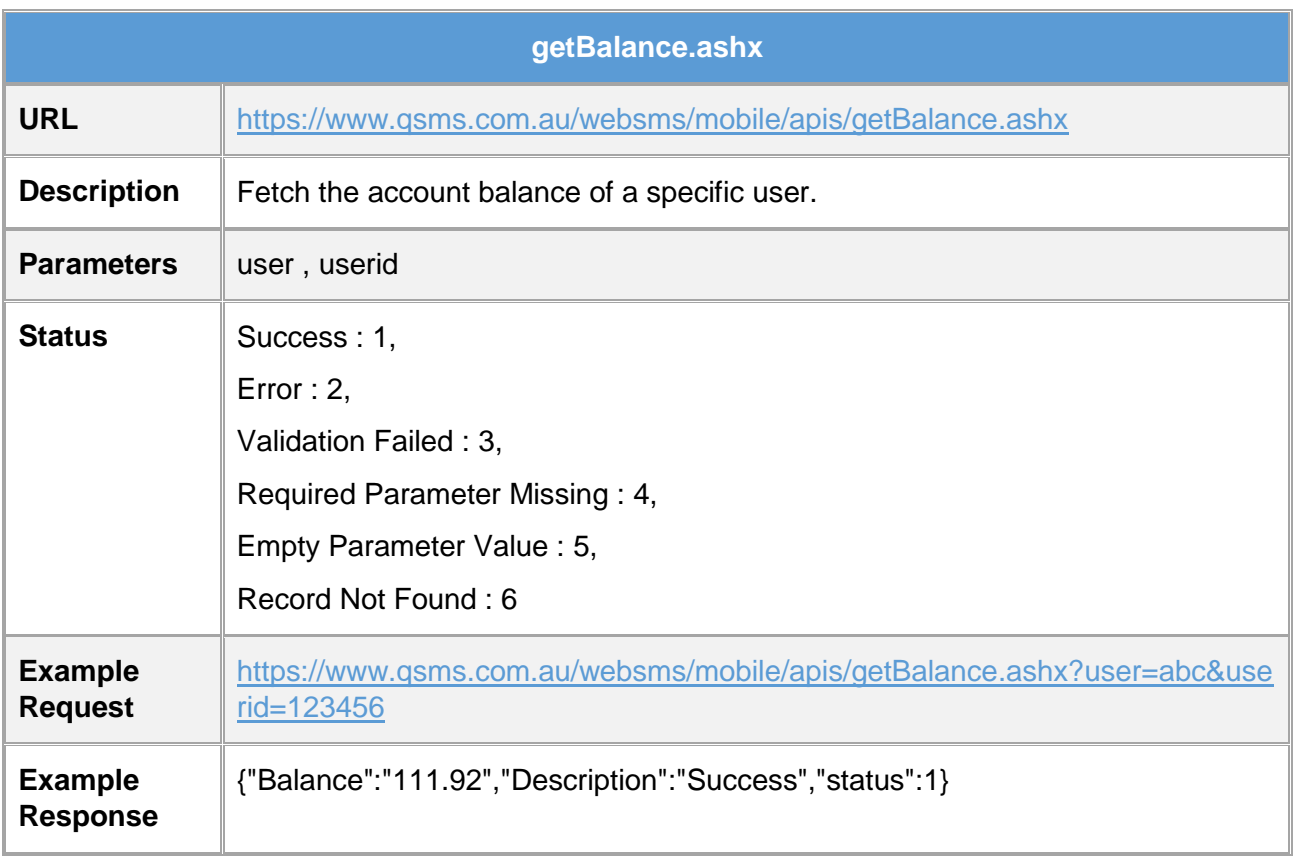

#### <span id="page-22-1"></span>9.10 Get Countries:

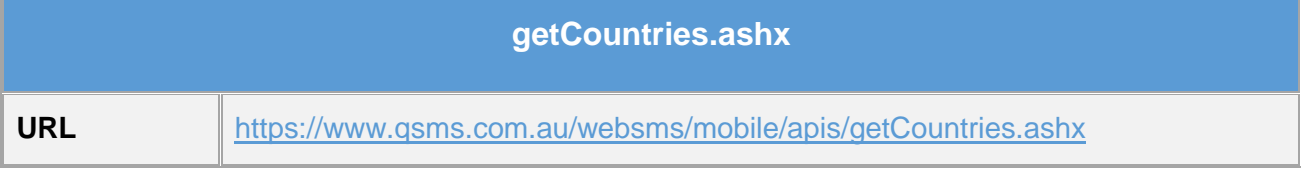

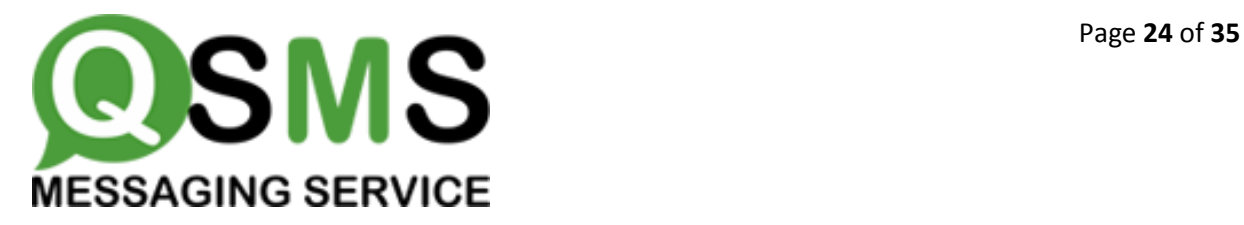

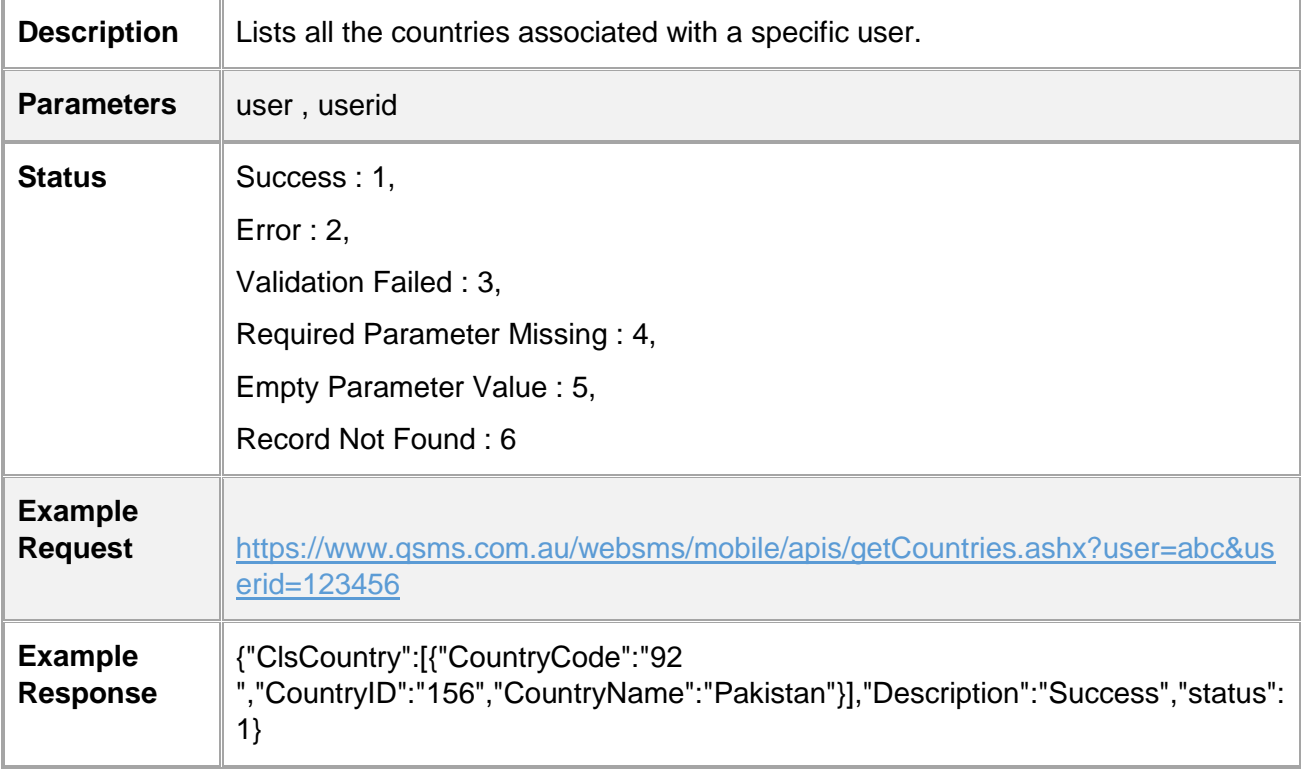

#### <span id="page-23-0"></span>9.11 Get Drafts:

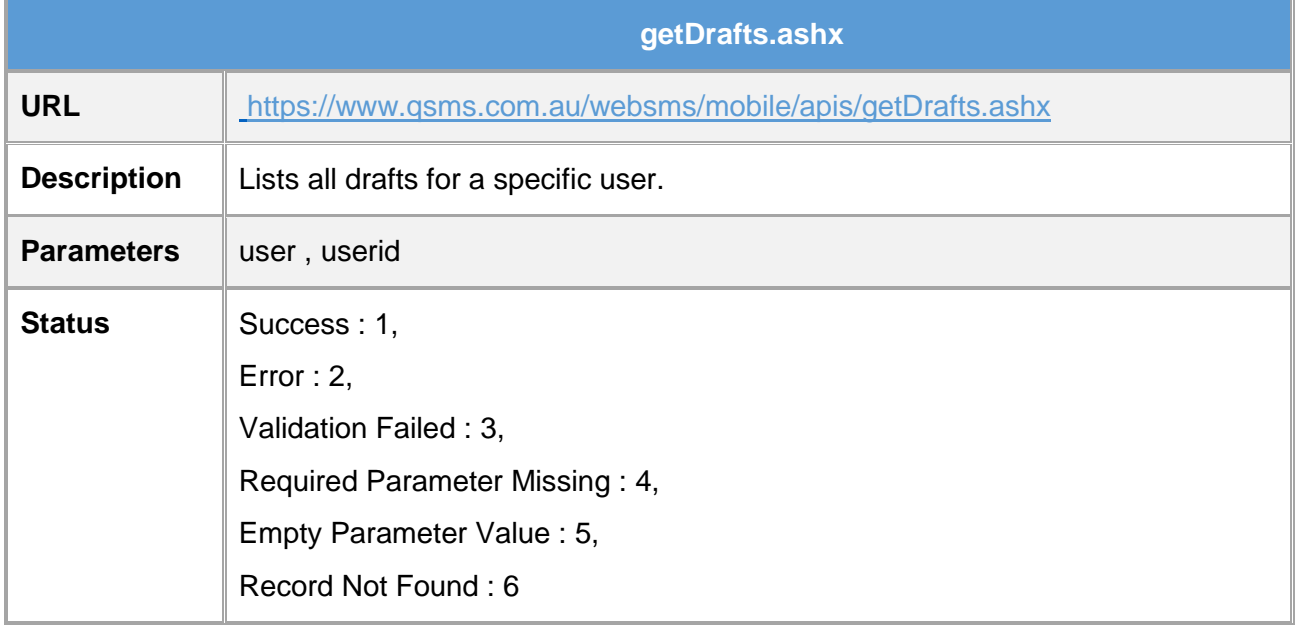

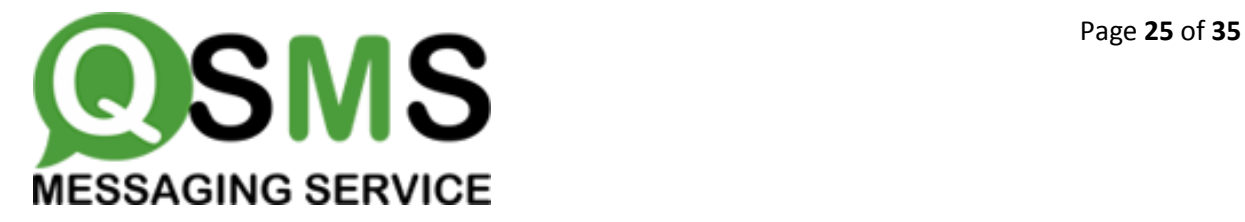

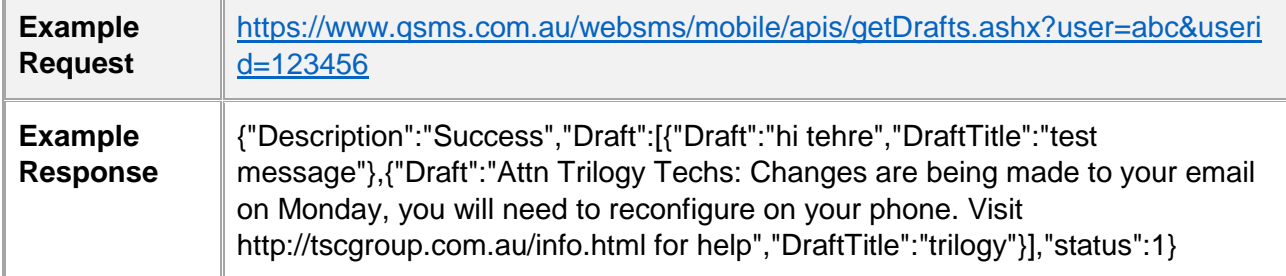

#### <span id="page-24-0"></span>9.12 Get Inbox:

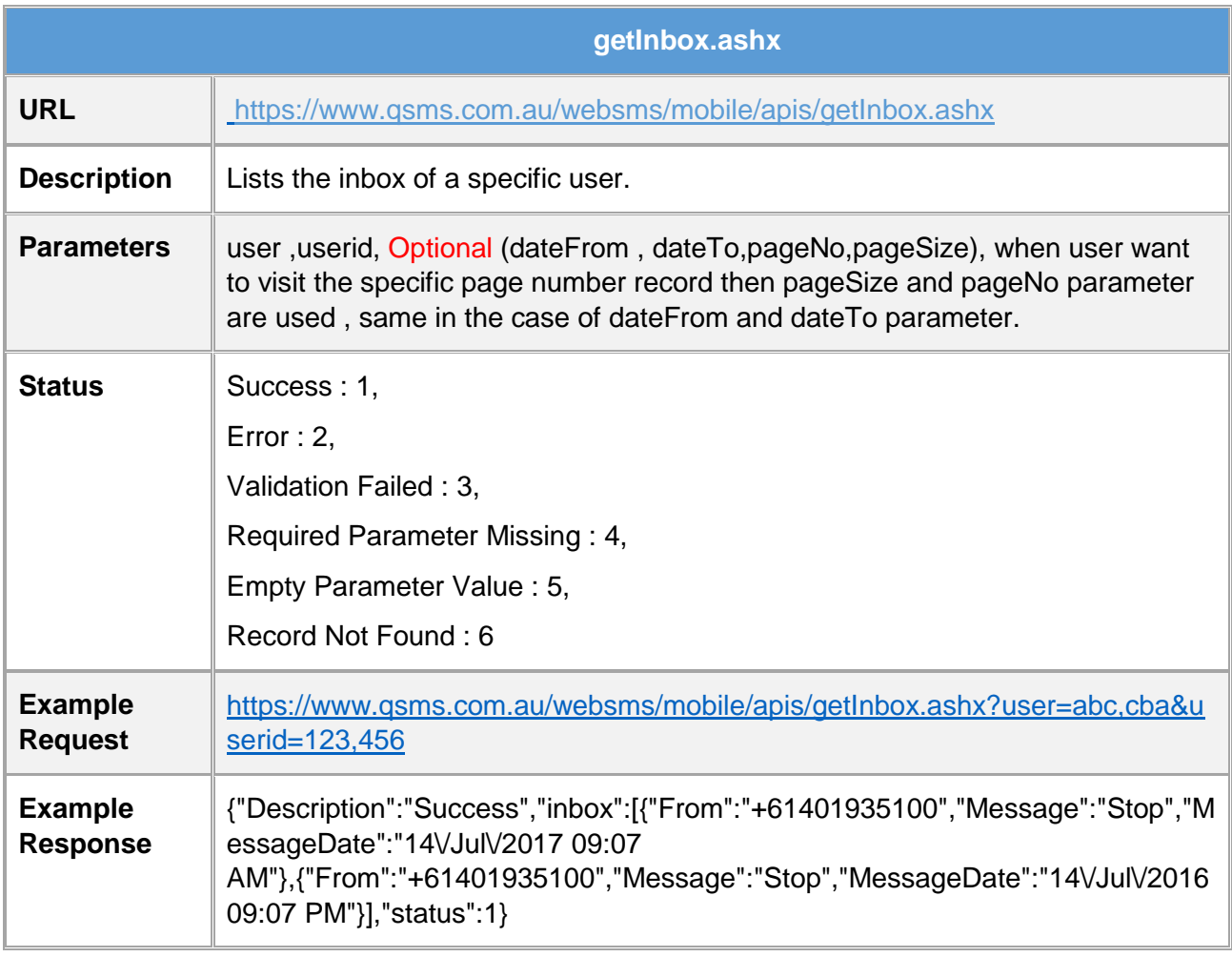

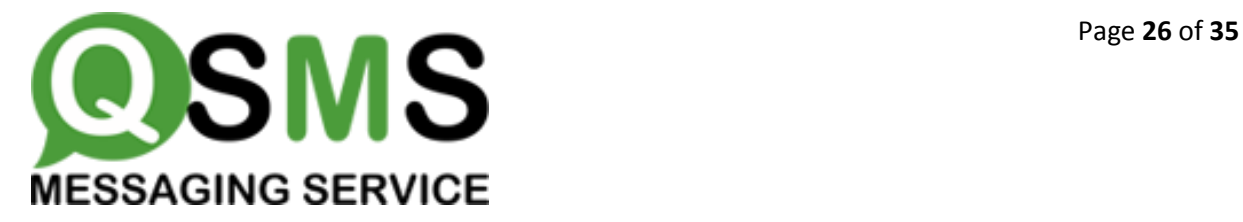

#### <span id="page-25-0"></span>9.13 Get Message Types:

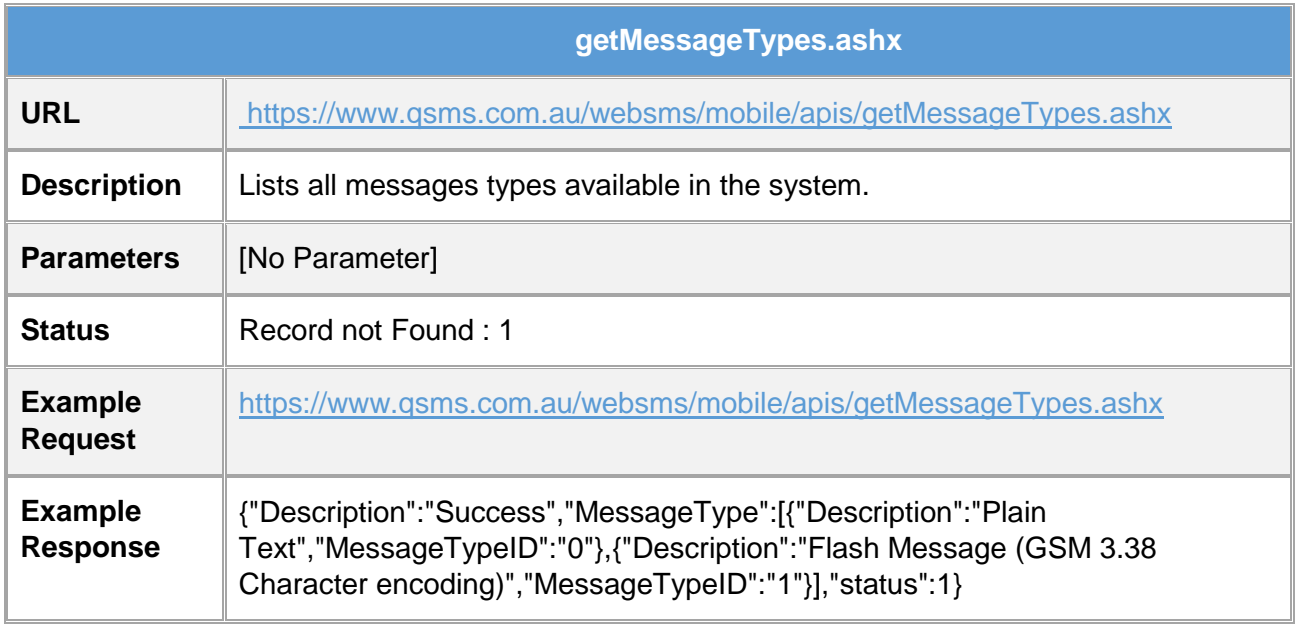

#### <span id="page-25-1"></span>9.14 Get Sender IDs:

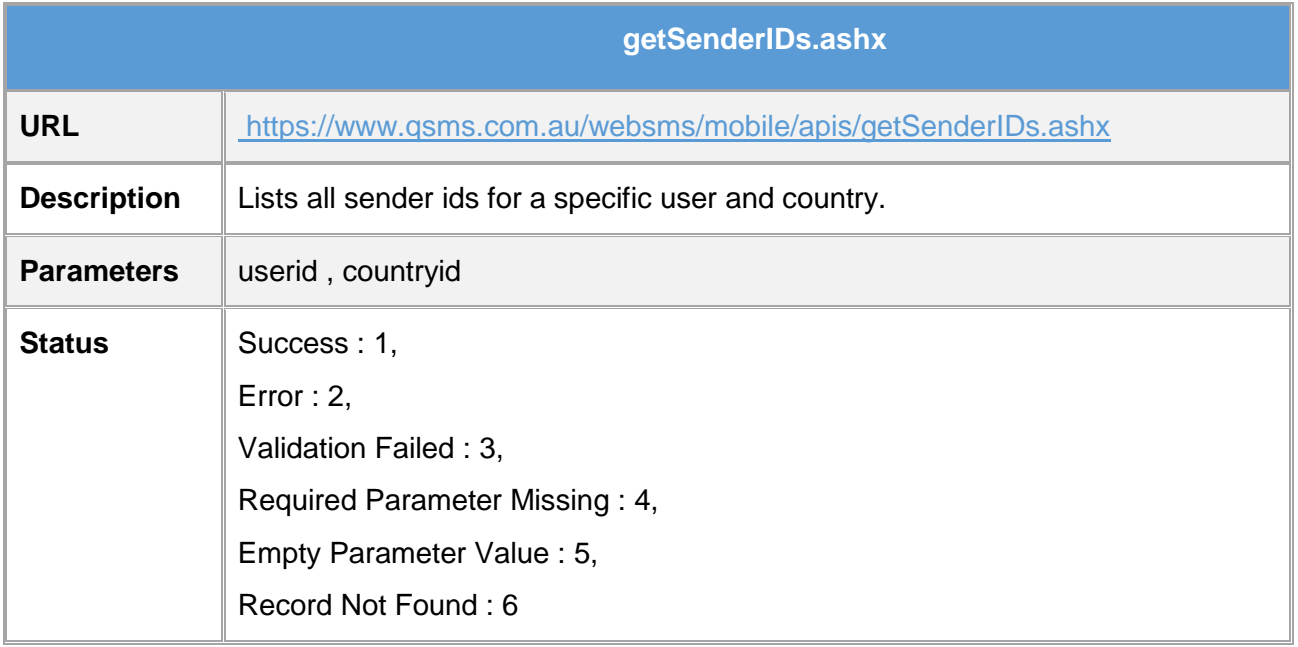

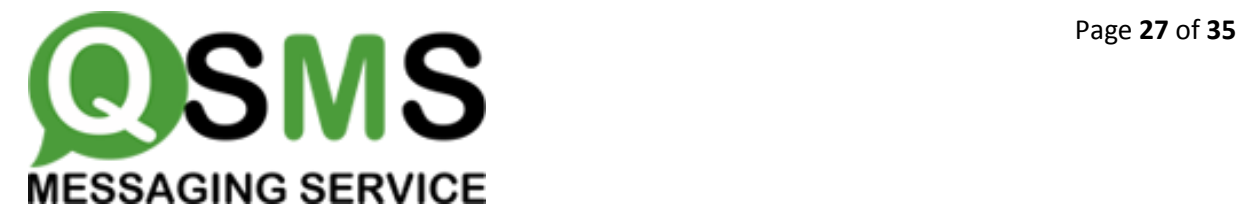

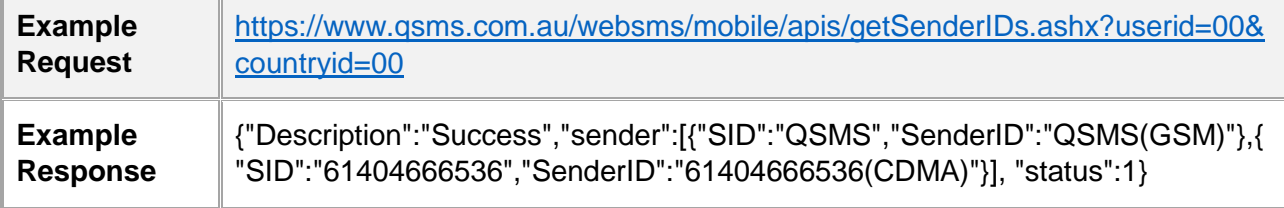

# 10 Draft Messages API:

#### 10.1 Add Drafts:

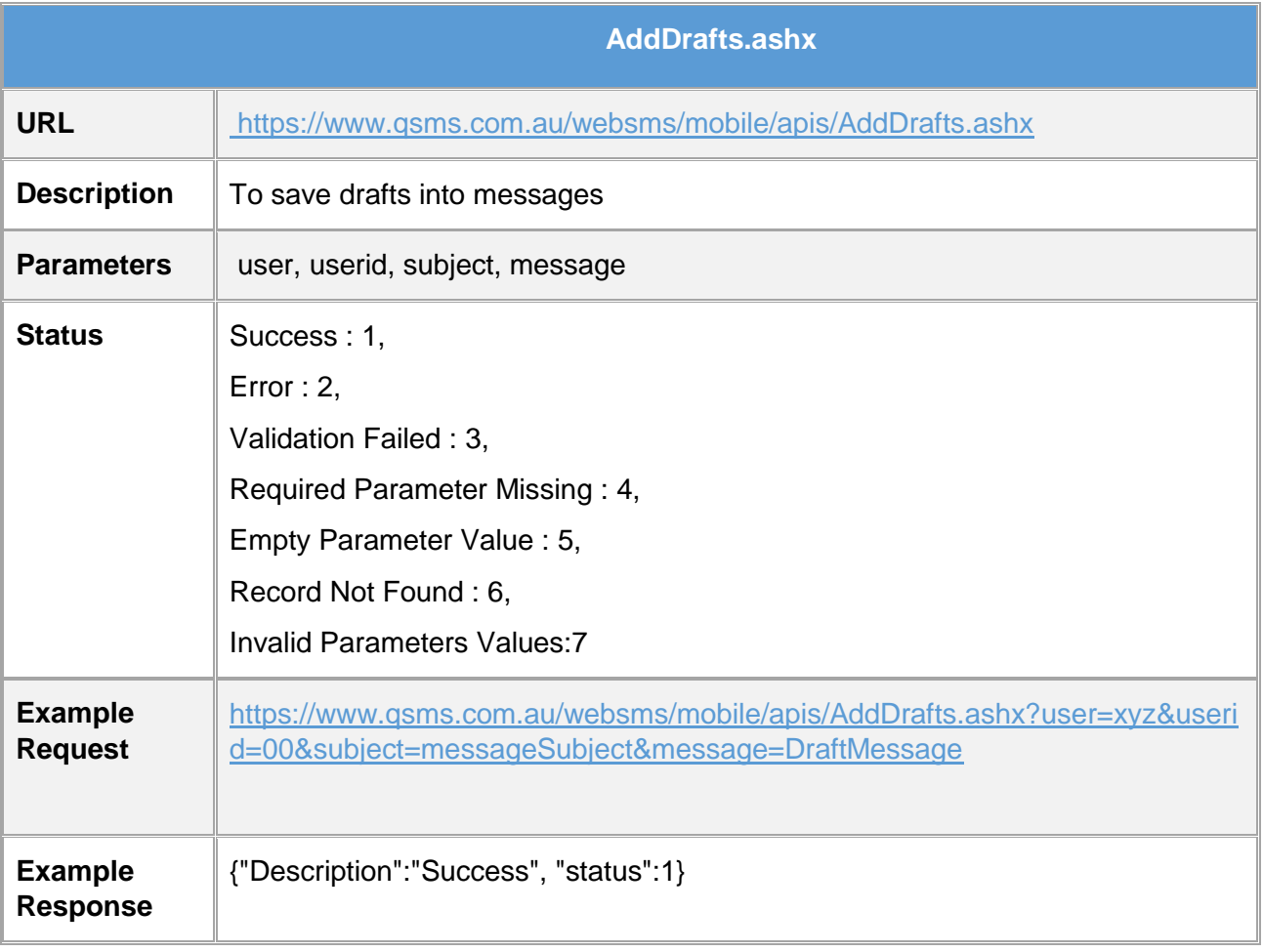

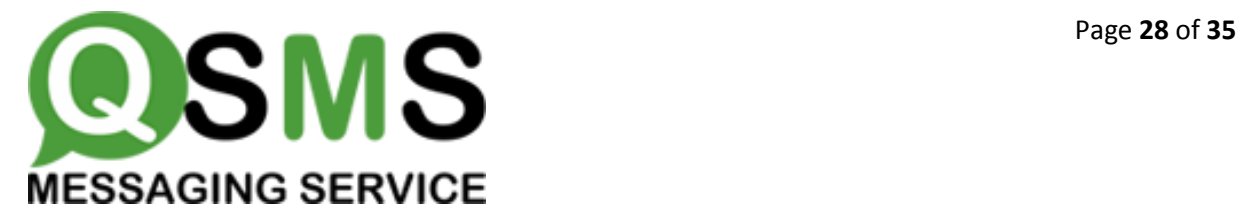

#### 10.2 Edit Drafts:

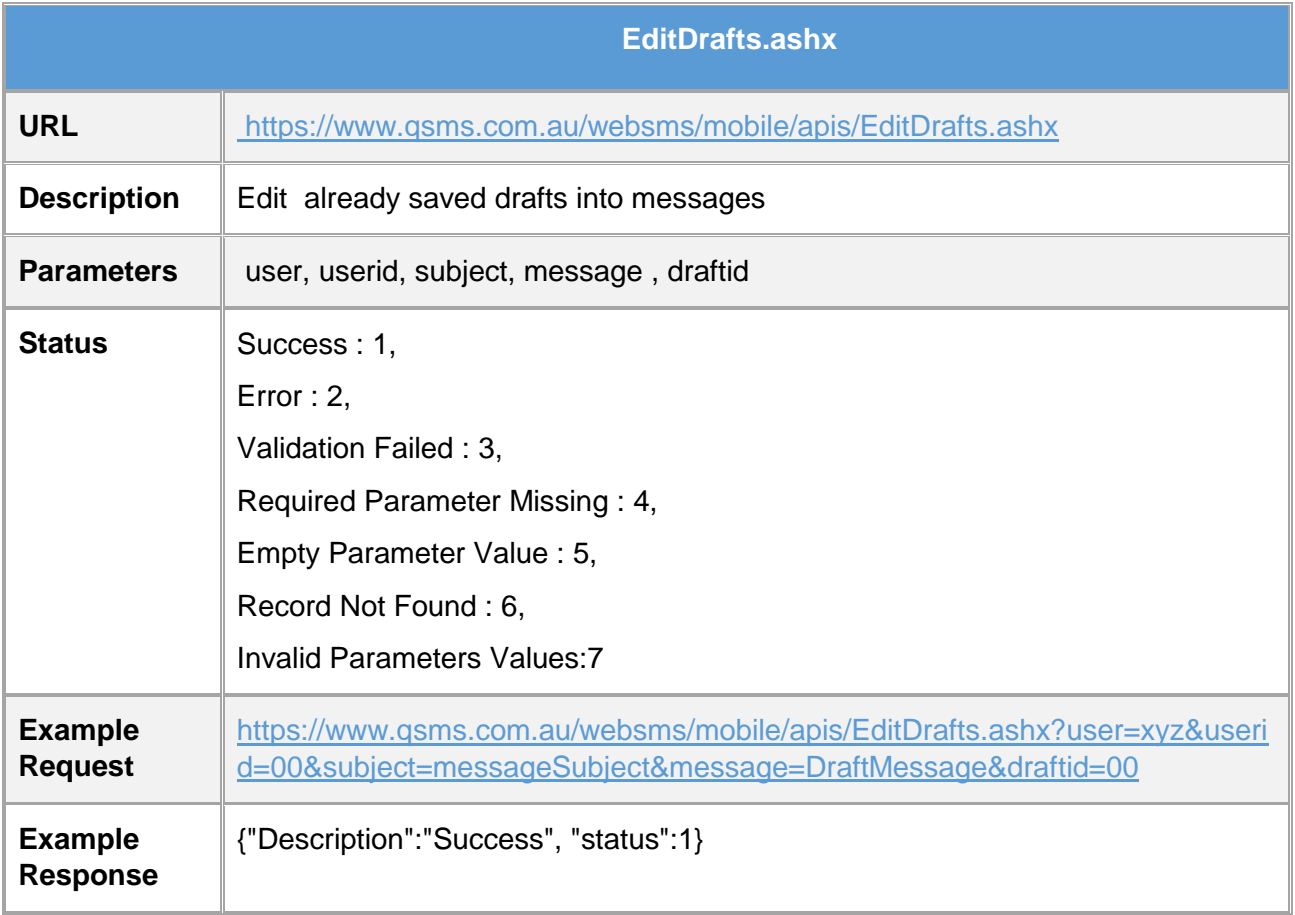

#### 10.3 Delete Drafts:

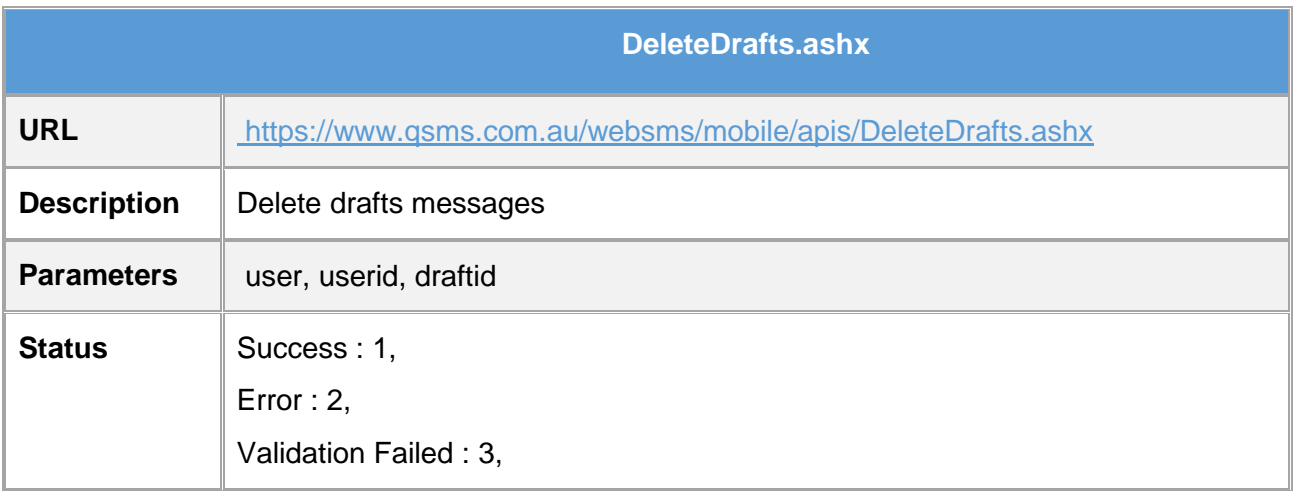

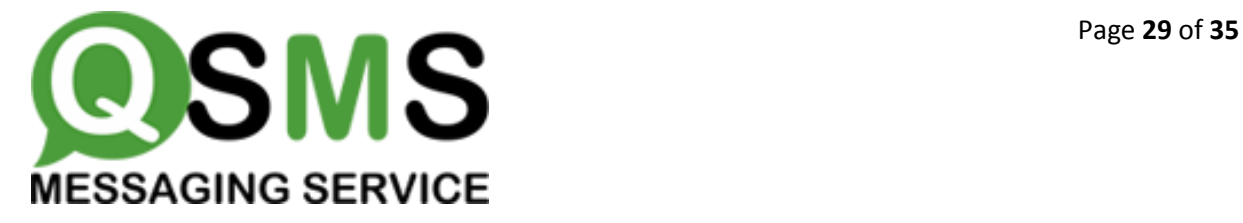

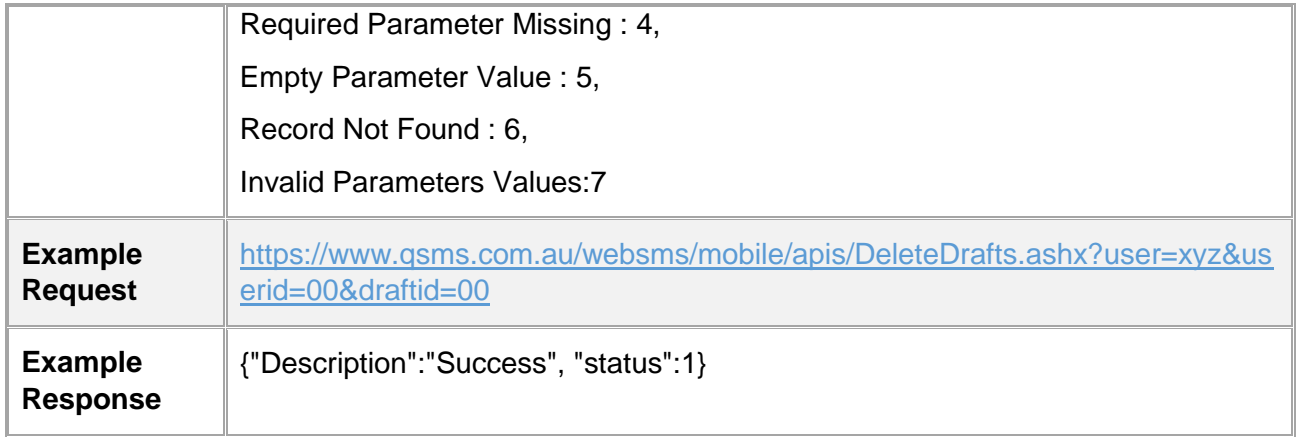

# <span id="page-28-0"></span>11 REPORT GENERATED:

#### <span id="page-28-1"></span>11.1 Get SMS Report:

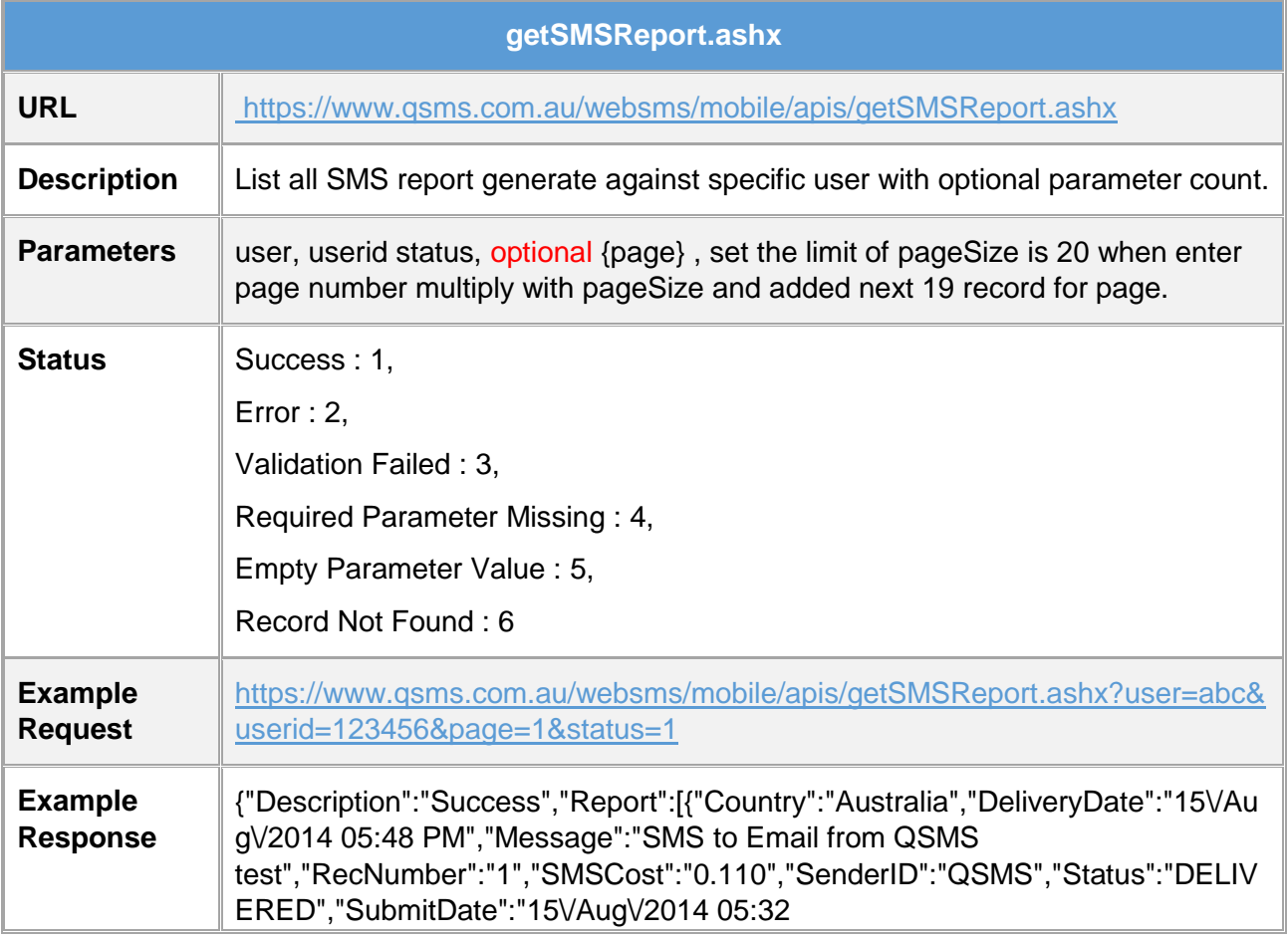

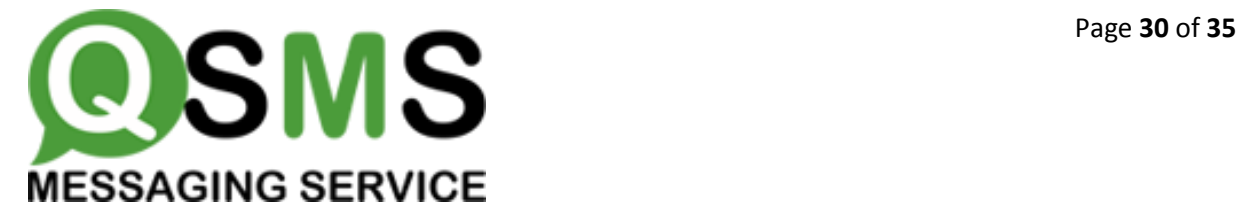

AM","TargetMobile":"61401935100"},{"Country":"Australia","DeliveryDate":"28\/J ul\/2014 05:39 PM","Message":"SMPP test from QSMS site","RecNumber":"2","SMSCost":"0.110","SenderID":"QSMS","Status":"FAILE D","SubmitDate":"28\/Jul\/2014 05:35 PM","TargetMobile":"61401935100"}],"status":1}

# <span id="page-29-0"></span>12 GET STARTED API:

#### <span id="page-29-1"></span>12.1 Get Login:

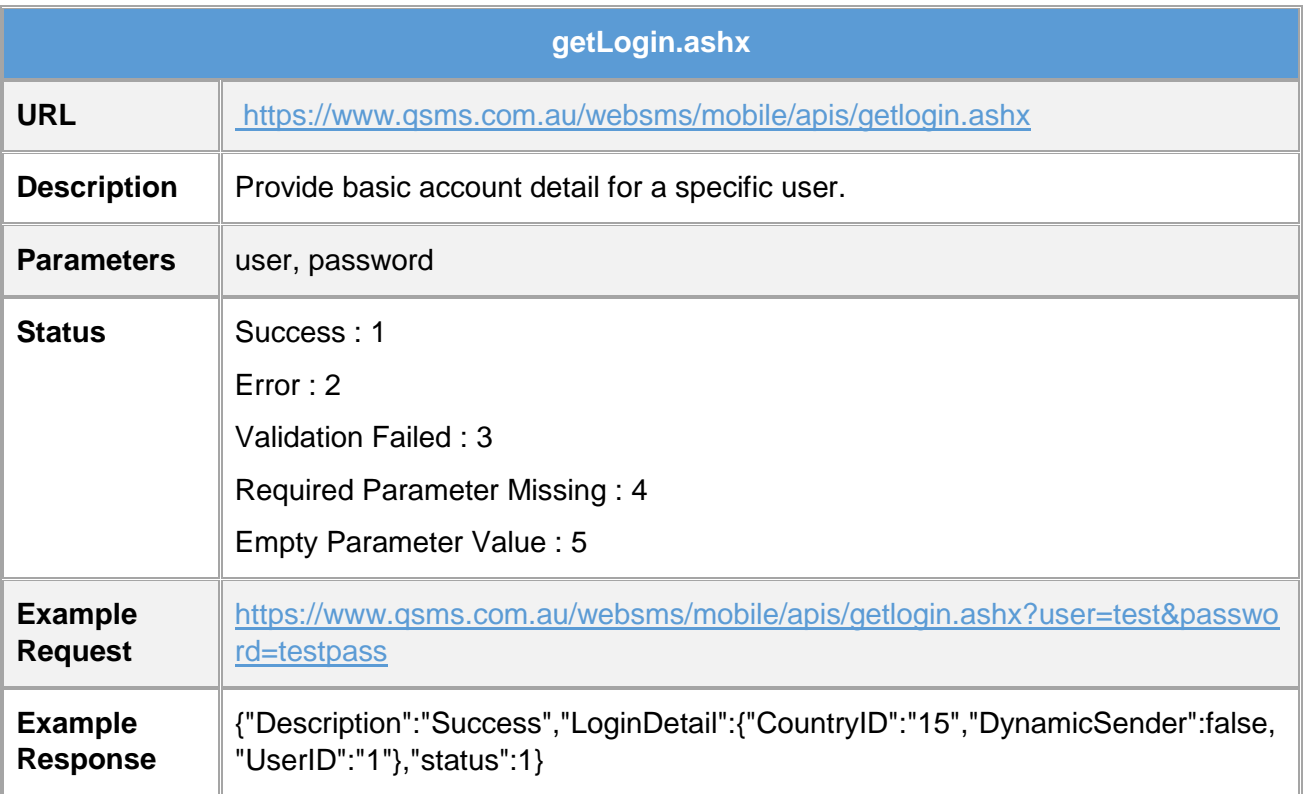

#### <span id="page-29-2"></span>12.2 Sign Up:

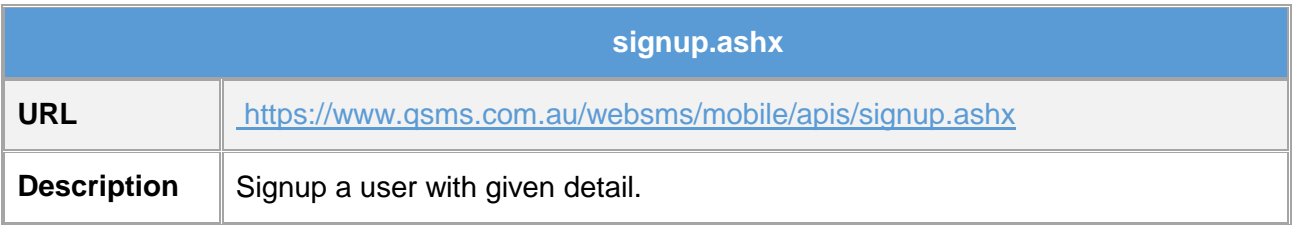

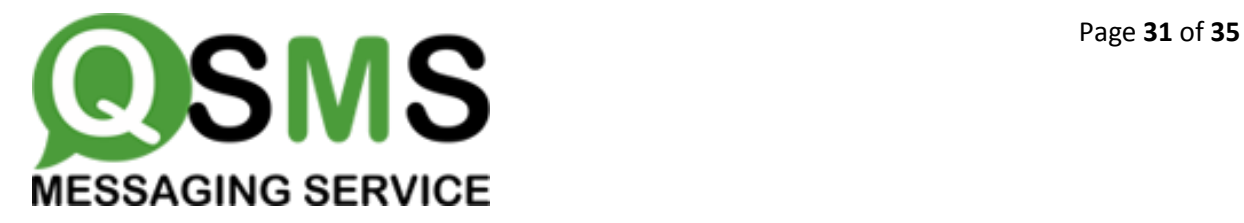

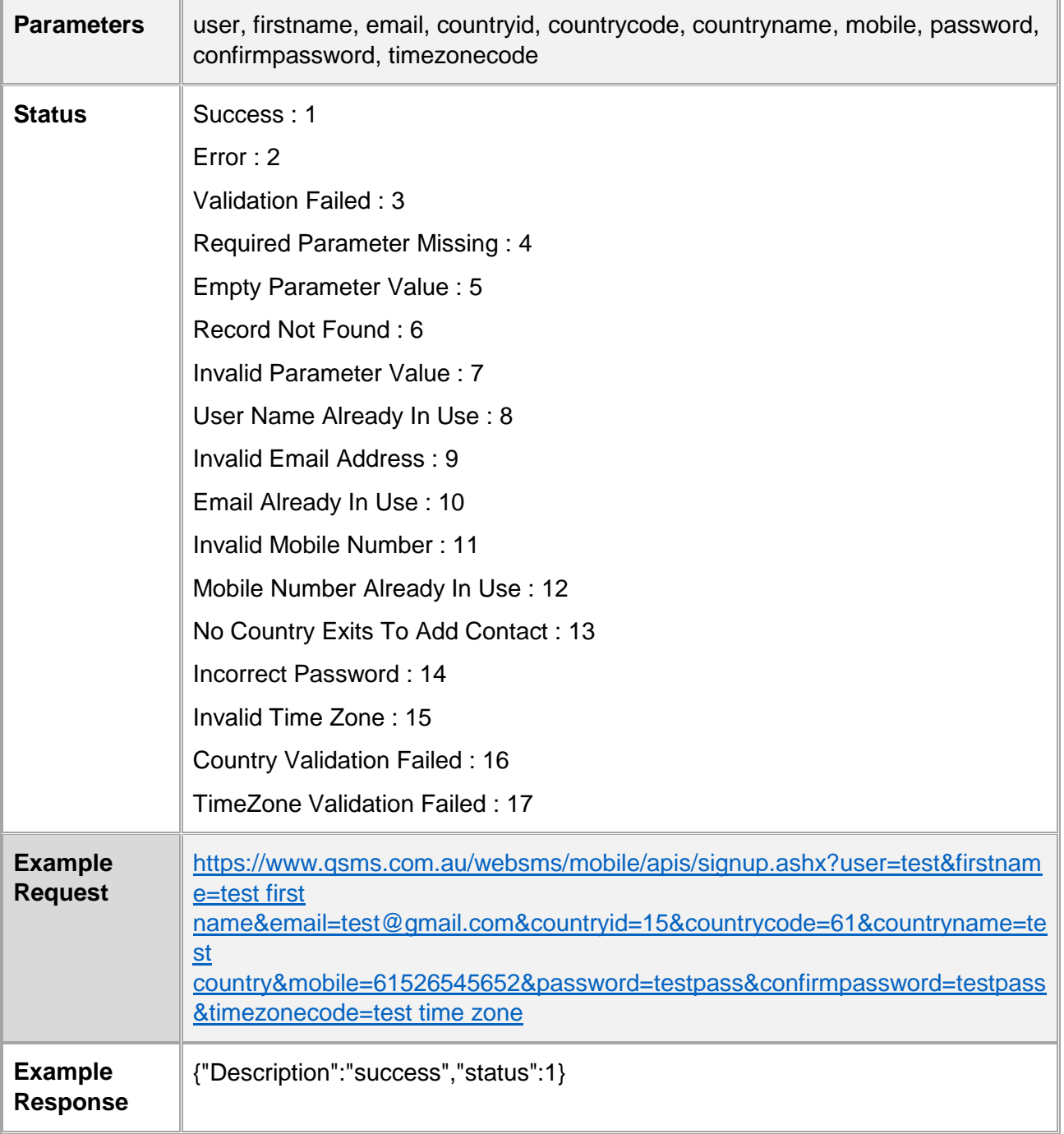

#### 12.3 Forgot Password:

 **ForgotPassword.ashx**

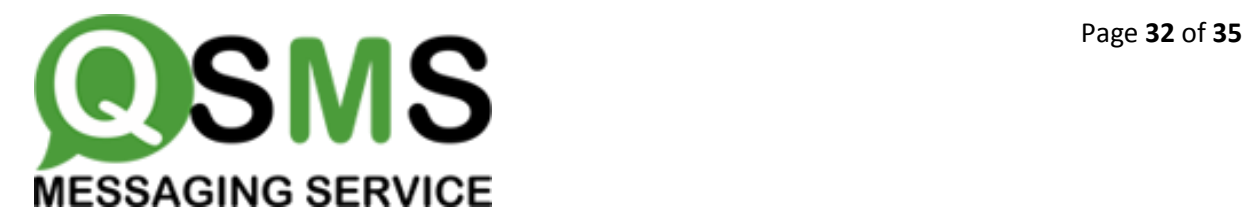

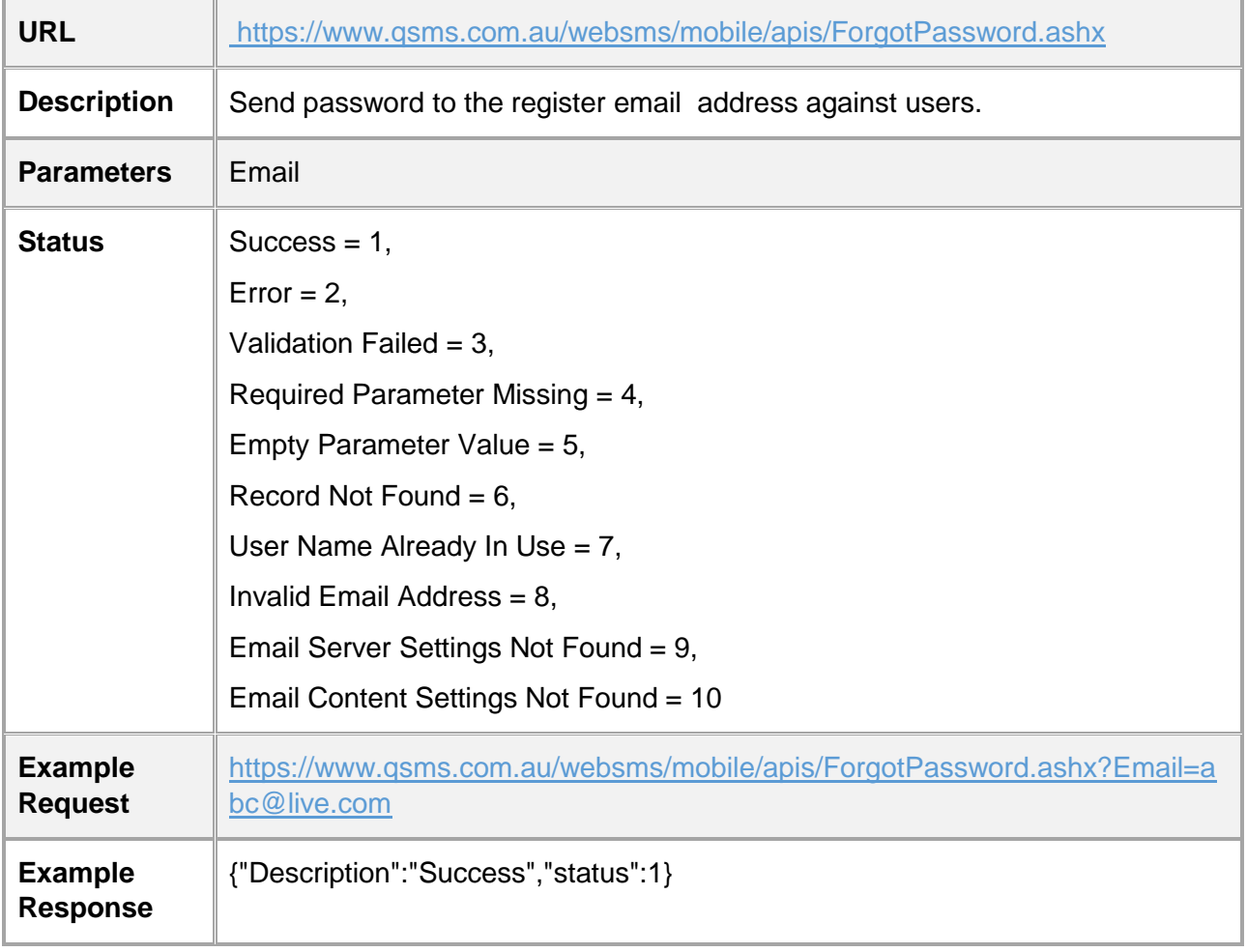

# <span id="page-31-0"></span>13 ADDRESS GROUP API:

#### <span id="page-31-1"></span>13.1 Add Address Group:

![](_page_31_Picture_123.jpeg)

![](_page_32_Picture_1.jpeg)

![](_page_32_Picture_120.jpeg)

#### <span id="page-32-0"></span>13.2 Edit Address Group:

![](_page_32_Picture_121.jpeg)

![](_page_33_Picture_0.jpeg)

![](_page_33_Picture_119.jpeg)

#### <span id="page-33-0"></span>13.3 Delete Address Group:

![](_page_33_Picture_120.jpeg)

![](_page_34_Picture_1.jpeg)

![](_page_34_Picture_41.jpeg)